FOR U M NO K I A

# **Programming with Python for Series 60 Platform**

Version 1.2; September 28, 2005

# Python for Series 60 Platform

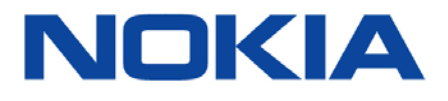

Copyright © 2005 Nokia Corporation. All rights reserved.

Nokia and Nokia Connecting People are registered trademarks of Nokia Corporation. Java and all Java-based marks are trademarks or registered trademarks of Sun Microsystems, Inc. Other product and company names mentioned herein may be trademarks or trade names of their respective owners.

#### **Disclaimer**

The information in this document is provided "as is," with no warranties whatsoever, including any warranty of merchantability, fitness for any particular purpose, or any warranty otherwise arising out of any proposal, specification, or sample. Furthermore, information provided in this document is preliminary, and may be changed substantially prior to final release. This document is provided for informational purposes only.

Nokia Corporation disclaims all liability, including liability for infringement of any proprietary rights, relating to implementation of information presented in this document. Nokia Corporation does not warrant or represent that such use will not infringe such rights.

Nokia Corporation retains the right to make changes to this specification at any time, without notice.

#### **License**

A license is hereby granted to download and print a copy of this specification for personal use only. No other license to any other intellectual property rights is granted herein.

# Contents

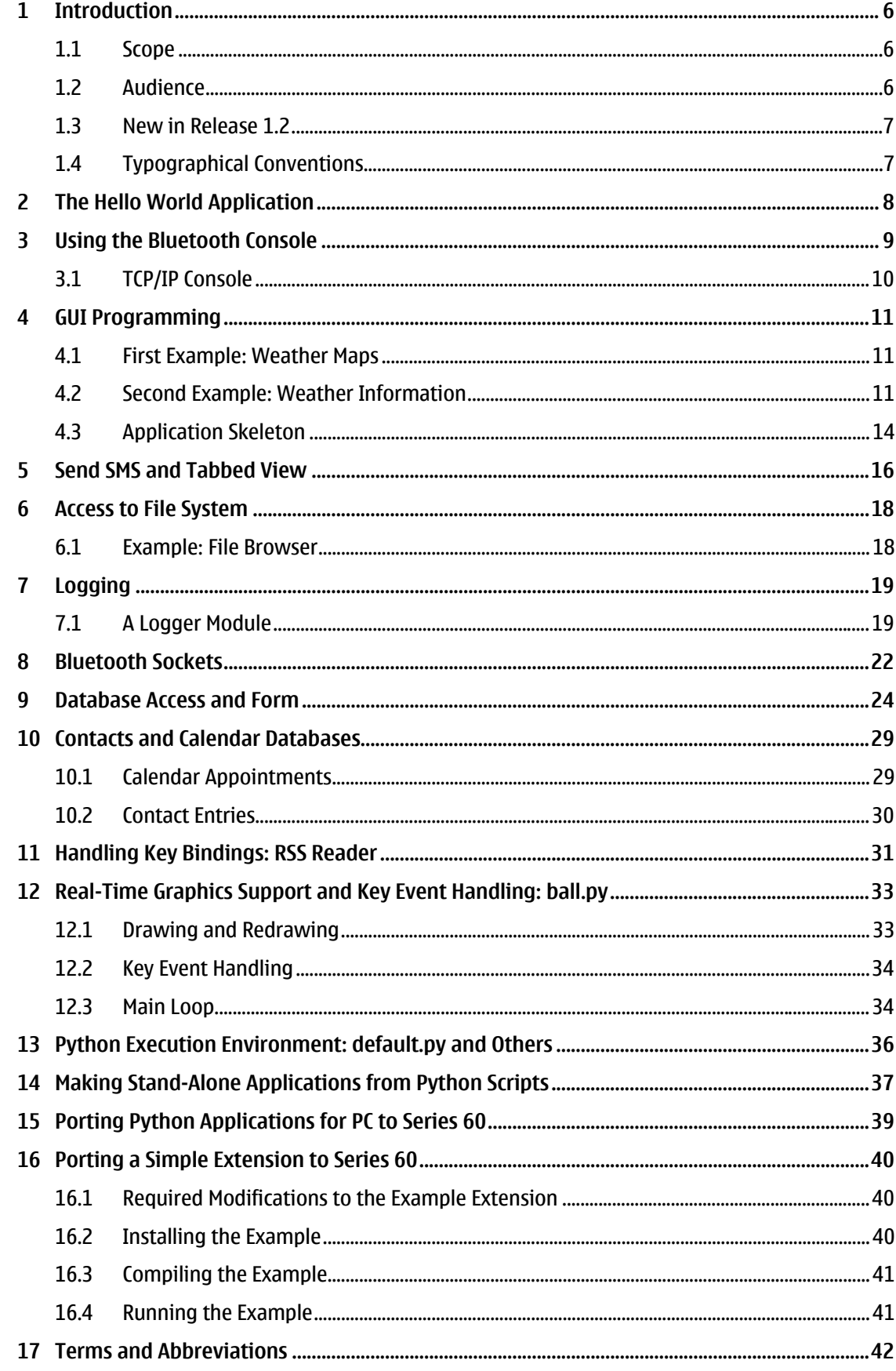

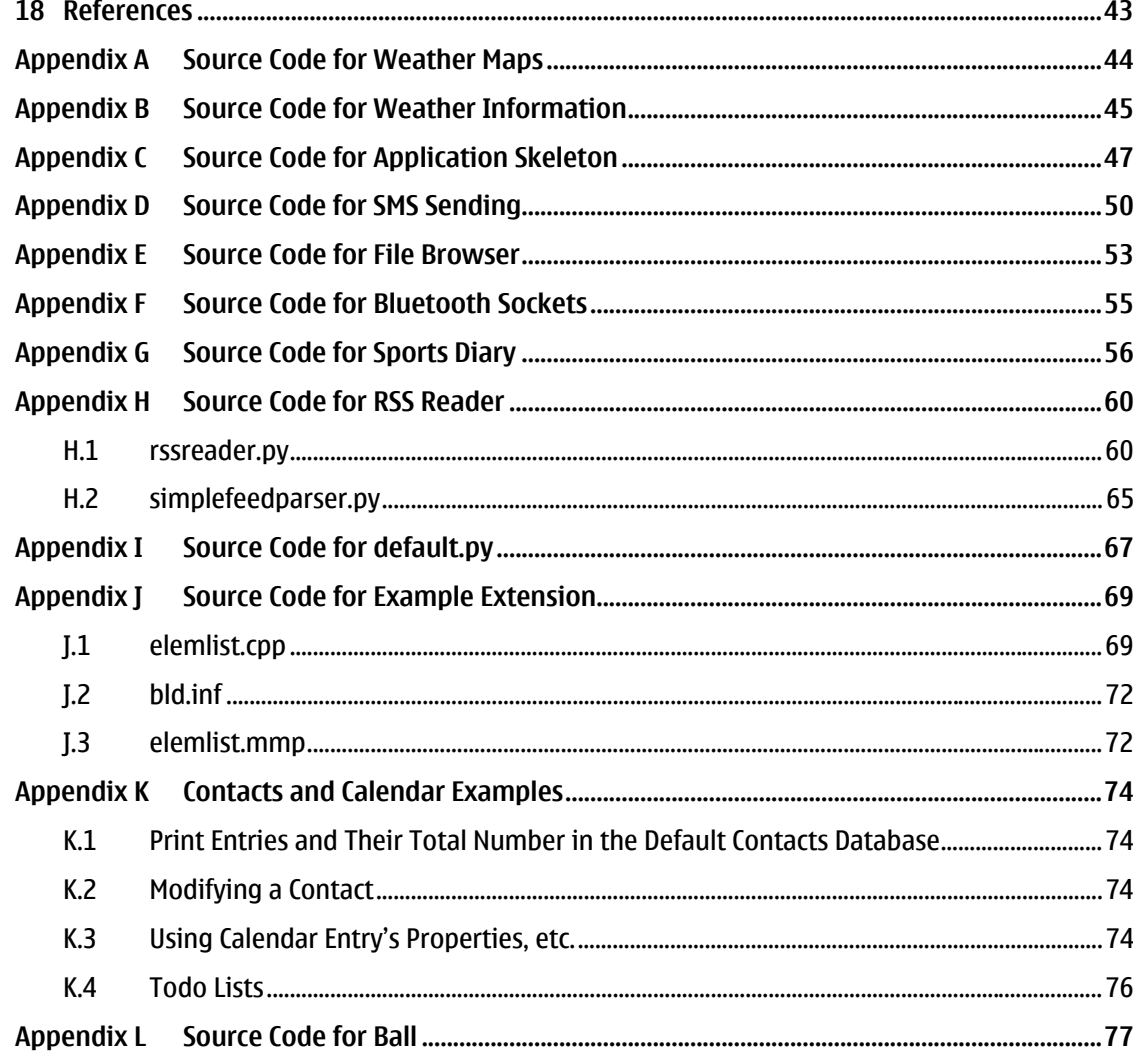

# **Change History**

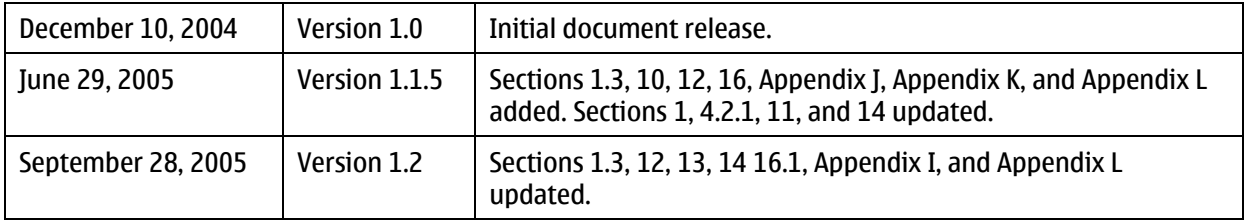

# <span id="page-5-1"></span><span id="page-5-0"></span>**1 Introduction**

The Python for Series 60 Platform (Python for Series 60) execution environment simplifies application development and provides a scripting solution for the Symbian C++ APIs. This document is for Python for Series 60 release 1.2 that is based on Python 2.2.2.

The documentation for Python for Series 60 includes three documents:

- *[Getting Started with Python for Series 60 Platform \[1\]](#page-42-1)* contains information on how to install Python for Series 60 and how to write your first program
- *[Python for Series 60 Platform API Reference \[2\]](#page-42-2)* contains API and other reference material
- This document contains code examples and programming patterns for Series 60 devices that can be used as basis for programs. It is recommended that the sections in this document be read in the order presented

Python for Series 60 as installed on a Series 60 device consists of:

- **Python** execution environment, which is visible in the application menu of the device and has been written in Python on top of Python for Series 60 Platform (see *[Series 60 SDK Help](#page-42-3)* [documentation](#page-42-3) *[\[3\]](#page-42-3)*)
- Python interpreter DLL
- Standard and proprietary Python library modules
- Series 60 UI application framework adaptation component (a DLL) that connects the scripting domain components to Series 60 UI
- Python Installer program for installing Python files on the device, which consists of:
	- o Recognizer plug-in
	- o Symbian application written in Python

**Tip:** The Python for Series 60 developer discussion board [*[5](#page-42-4)*] on the Forum Nokia Web site is a useful resource for finding out information on specific topics concerning Python for Series 60. You are welcome to give feedback or ask questions about Python for Series 60 through this discussion board.

# **1.1 Scope**

This document includes practical examples on programming with Python for Series 60. The sample programs can be used as a basis for the users' own programs.

## **1.2 Audience**

This guide is intended for developers looking to create programs that use the native features and resources of the Series 60 phones. The reader should be familiar with the Python programming language (see [http://www.python.org/\)](http://www.python.org/) and the basics of using Python for Series 60 (see *[Getting Started](#page-42-1)  [with Python for Series 60 Platform \[1\]](#page-42-1)*).

# <span id="page-6-0"></span>**1.3 New in Release 1.2**

<span id="page-6-2"></span>This section lists the updates in this document since release 1.1.6.

- There are some general updates in Section [16.1](#page-39-2)*, [Required Modifications to the Example Extension](#page-39-2)*.
- Chapters [12](#page-32-1)*, [Real-Time Graphics Support and Key Event Handling: ball.py](#page-32-1)*, [Appendix I,](#page-66-1) *[Source Code](#page-66-1)  [for default.py](#page-66-1)*, and [Appendix L,](#page-76-1) *[Source Code for Ball](#page-76-1)* contain some code updates.
- Chapter [14,](#page-36-1) *[Making Stand-Alone Applications from Python Scripts](#page-36-1)* contains updated py2sis and SVG icon information.

# **1.4 Typographical Conventions**

The following typographical conventions are used in this document:

<span id="page-6-1"></span>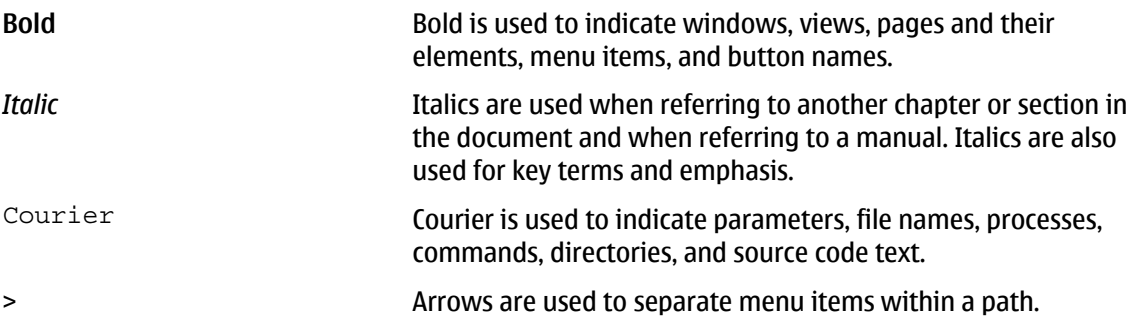

# <span id="page-7-0"></span>**2 The Hello World Application**

The shortest possible application written in Python prints "Hello" on the console. The application hello.py consists of the line print "Hello" to produce the result displayed in [Figure 1.](#page-7-1)

<span id="page-7-1"></span>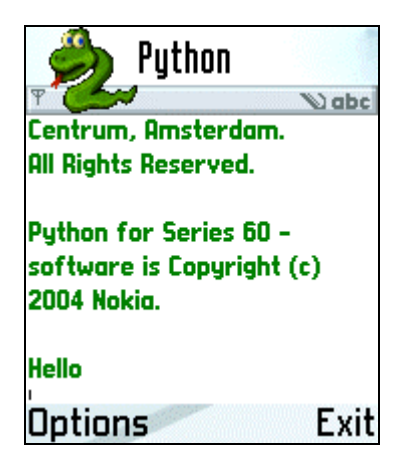

Figure 1: Hello

A graphical version of the Hello World application code has three lines and creates the output displayed in [Figure 2.](#page-7-2)

```
import appuifw 
appuifw.app.title = u"Hello World" 
appuifw.note(u"Hello World!", 'info')
```
<span id="page-7-2"></span>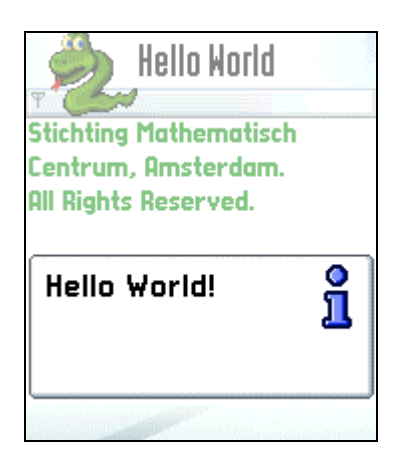

Figure 2: Hello World!

The first line makes the application UI framework ( $apputfw$ ) available to the script. The constant  $app$ is predefined and it represents the application. It has a Unicode string attribute  $\text{title}$  that can be set to change the title of the application. The attribute can be read and stored like any other variable:

```
old_title = appuifw.app.title 
# Import and run some other application here that changes the title 
… 
# Restore the title 
appuifw.app.title = old_title
```
The final statement appuifw.note(u"Hello World!", 'info') creates and displays a note (see Figure 2). The text to be displayed must be Unicode because the Symbian platform uses Unicode, but [the note t](#page-7-2)ype is a plain string. The two other note types are  $error$  and  $conf.$ 

# <span id="page-8-0"></span>**3 Using the Bluetooth Console**

Bluetooth console is a Python application that can be used as any Python application. Bluetooth console is the easiest way to run Python on a phone, assuming that you have a Bluetooth connectivity in your PC.

A listening Bluetooth RFCOMM serial port is required on your PC. Consult the documentation of your Bluetooth device for instructions. You can use any VT100-compatible serial terminal software to communicate with the phone. The standard Windows HyperTerminal is also adequate. Connect the terminal emulator to the port assigned to the Bluetooth serial service.

Note that the Bluetooth console application accepts both CR and LF as a line termination character, and that the CR-LF combination is interpreted as two line terminations. To verify that HyperTerminal sends only CR and not CR-LF, check that the option **File > Properties > Settings > ASCII Setup > Send line ends with line feeds** is not selected.

To start the Bluetooth console, choose **Options > Run Script** and start bt\_console.py. When the Bluetooth console starts for the first time, the phone searches for nearby Bluetooth devices and prompts you to choose a device and a port on that device. An option allows you to save the device address for later connection without performing the time-consuming device discovery process.

Note that the device discovery fails when there is a Bluetooth connection open. For example, this can happen if you have just sent a file over a Bluetooth connection. To disconnect all Bluetooth connections, disable and re-enable the Bluetooth connection from the phone. The discovery of devices is the only operation that cannot be done when there is an open connection – connecting to a previously discovered default host works even if there are other open connections.

[Figure 3](#page-8-1) contains sample Bluetooth console content from your PC. Everything that you type on the console is sent to the phone and interpreted, and everything printed is sent back. For details of this process, see Chapter *[8](#page-21-1)*, *[Bluetooth Sockets.](#page-21-1)*

```
bt - HyperTerminal
                                                                                                                                                                                              -10xFile Edit View Call Transfer Help
 미터 히히 미터 레
                                                                                                                                                                                                      \overline{\phantom{a}}Connected
   Running c:\startup.py...
   Nunning c. vstar up.<br>Python 2.2.2 (#0, Nov 19 2004, 11:26:50)<br>| python 2.2.2 (#0, Nov 19 2004, 11:26:50)<br>| Jype "copyright", "credits" or "license" for more information.<br>| Jype "commands" to see the commands available in t
    >>> import appuifw
   >>> appuifw.note(u"Hello", "info")<br>>>> appuifw.note(u"Hello", "info")<br>>>> print "Hello"
   Hello
    322 - 2 + 24
    >>> import pdb
    \gg dir(pdb)
   >>> dır(<br>['Pdb'<sub>;</sub><br>name
                         ap)<br>Repr', 'TESTCMD', '_all__', '_builtins__', '_doc__', '_file__'<br>'_repr', '_saferepr', 'bdb', 'cmd', 'find_function', 'line_prefix'<br>'mainmodule', 'mainpyfile', 'os', 'pm', 'post_mortem', 're', 'run<br>'runctx', 'runeval', '
                        Repr'
                                                                                                                                                                                        ^{\prime}\overline{\mathrm{li}}name
    name___ ;<br>necache '
                                                                                                                                                                           \frac{118}{110};
                     ', 'mainmodule', 'mainr<br>, 'runctx', 'runeval',<br>()
    uncall
     >>> foo()
    Traceback (most recent call last):<br>File "<console>", line 1, in ?<br>NameError: name 'foo' is not defined
    \rightarrowCAPS NUM Capture
Connected 00:01:58
                                 ANSIW
                                                   115200 8-N-1
                                                                       5CROLLPrint echo
```
Figure 3: Bluetooth console

<span id="page-9-0"></span>The scripts installed in the  $\simeq\$ reps $\pyth$ hon $\my$  directory are added to the command history by default, so you can run them in the console with the **Ctrl+p**/**Ctrl+n** keys.

The default line editor is quite limited. If you have installed a more advanced line editor, such as the Pyrepl library, you can start that from the command line.

Typing

```
import appuifw 
appuifw.note(u"Hello", 'info')
```
has the same effect as the example in [Figure 3:](#page-8-1) a note saying "Hello" is displayed on the phone. print "Hello" prints "Hello" on the console. 2+2 evaluates a mathematical expression. The last part of the example in the figure, starting with Traceback, shows a useful feature of the Bluetooth console: all exception information is shown in the console. This is important when a running GUI application covers the default text console of the phone.

One essential application that can be run over the console is the Python debugger  $pdb$ . This application is not automatically installed (see *Getting Started with Python for Series 60 Platform [1]* for more information). Figure 4 shows how pdb [allows you to use single-step expressions \(command](#page-42-1) **s**) and query the valu[es of varia](#page-9-1)bles (command **p**).

<span id="page-9-1"></span>

| $\otimes$ BT - HyperTerminal                                                                                                    |  |
|----------------------------------------------------------------------------------------------------|--|
| File Edit View Call Transfer Help                                                                                                    |  |
| <u>de 03 08 1</u>                                                                                                    |  |
| $\left  \frac{\gg}{\gg} \right $ pdb.run("a = 1/2; b = 1/a")<br>$\gtrsim$ <string>(0)?(<math>\gtrsim</math><br/><math>(Pdb)</math> s<br/><math>\langle</math>string&gt;<math>(1)</math>?<math>()</math><br/>'(Pdb) s<br/> ZeroDivisionError: 'integer division or modulo by zero'<br/><math>\langle</math>string&gt;<math>(1)</math>?<math>()</math><br/><math>(Pdb)</math> p <math>a</math><br/>(Pdb) p b<br/>*** NameError: <exceptions.nameerror 0x262e470="" at="" instance=""><br/><math> </math>(Pdb) <math> </math></exceptions.nameerror></string> |  |
| CAPS<br><b>SCROLL</b><br>Print echo<br>Capture<br>Connected 00:24:49<br>NUM<br>Auto detect<br>2400 8-N-1                                                                                                    |  |

Figure 4: Python debugger

#### **3.1 TCP/IP Console**

If Bluetooth wireless technology is unavailable, you can also use the console over any TCP/IP transport service your phone supports, such as GPRS, EDGE, or UMTS. To run the console over TCP/IP, first set up a listening TCP port on a host the phone can access. For example, if you have the "Netcat" utility on a Linux machine, you can use the following commands to receive the connection (replace 1025 with the port you want to use):

stty raw -echo; nc -l -p 1025; stty sane

Then you can run the console over TCP/IP with the following script in the device:

```
import btconsole 
from socket import * 
sock=socket(AF_INET,SOCK_STREAM) 
sock.connect(("address of listening host",1025)) 
btconsole.run with redirected io(sock,btconsole.interact,
                \overline{\text{None}}, \overline{\text{None}}, \text{locals}()sock.close()
```
# <span id="page-10-0"></span>**4 GUI Programming**

This chapter introduces GUI programming with Python for Series 60. It starts with a simple example application and finally presents a pattern for writing more complex GUI applications.

### **4.1 First Example: Weather Maps**

[Figure 5](#page-10-1) displays a simple application with a graphical user interface.

<span id="page-10-1"></span>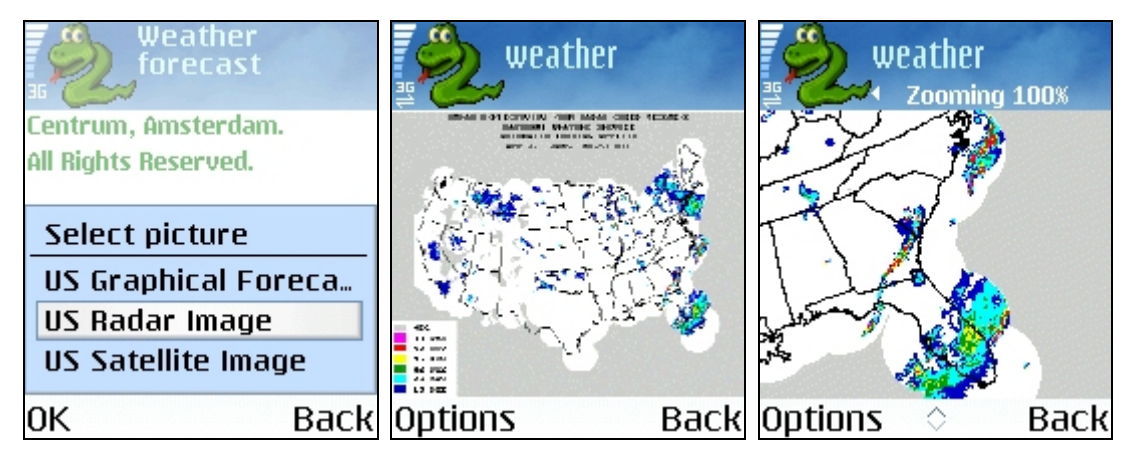

Figure 5: Weather forecast

The application allows users to select what information to fetch, and displays that information with a suitable application.

For the source code, see *[Appendix A](#page-43-1)*, *[Source Code for Weather Maps](#page-43-1)*.

The example is single-threaded and uses a dialog, which simplifies the application design. Popup\_menu returns the index if the users select a valid value, and None in other cases.

urllib is a standard library module that enables users to retrieve Web content based on URLs by using the urlretrieve function. In this example, the image (PNG, GIF, or JPEG file) is stored in a temporary file with the corresponding extension (.png, .gif, or .jpg). Note that the images may be quite large and may therefore take up a large amount of memory. A content handler object displays the content appropriately on the phone. If you modify the program by adding more content types, the extensions can be any of those the phone recognizes.

The application outputs to the console and thus everything is printed on the default screen, which is on the background of the application. In the example in Section *4.2*, *Second Example: Weather Information*, this limitation has been fixed. If there is an error in [the application, the failure](#page-10-2)  [information](#page-10-2) is directly visible. In other cases, it is recommended to redirect the error information to a separate file. For more information, see Chapter *[7](#page-18-1)*, *[Logging](#page-18-1)*.

### **4.2 Second Example: Weather Information**

<span id="page-10-2"></span>[Figure 6](#page-11-0) shows a more comprehensive example that creates a Listbox with three choices. Selection of a choice starts the downloading of the appropriate file. The application indicates which file is being retrieved. The Listbox contents are replaced by the text **Please wait…** for simplicity. After receiving the information, the application shows it in a two-line popup\_menu. The left softkey also works (see the last image of [Figure 6\)](#page-11-0), but the selection of an option has not been implemented in this example.

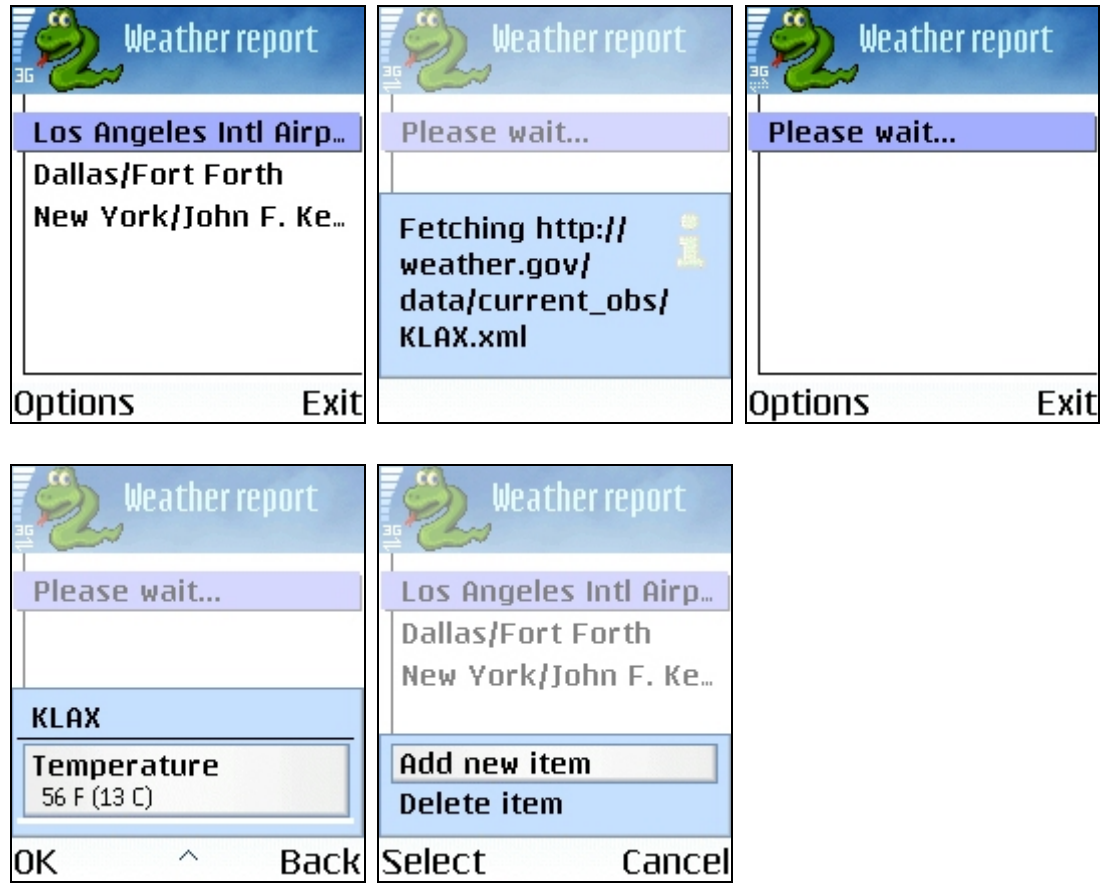

<span id="page-11-0"></span>Figure 6: Weather report

For the source code, see *[Appendix B](#page-44-1)*, *[Source Code for Weather Information](#page-44-2)*.

After the setup information, the find value function is defined. It looks for the value between  $\langle \text{tag}>$  and  $\langle \text{tag}>$  in text. This function always returns something: if a value does not exist, the function returns an empty string.

A more robust and extensible way to implement this would be to use a parser that produces a SAX or DOM tree. However, in this case a hand-written XML parser is adequate.

Four handlers are then defined: handle selection is for handling the event of selecting an item in Listbox. This is passed to the Listbox when it is created. The handle add and handle delete functions are placeholders for the events of adding new locations and deleting existing ones. The last handler is for the exit key.

The Listbox is first created and then set to be the application body. This makes it visible to the users. Initially, the Listbox shows the airports of the three cities, but at the beginning of the handle\_selection function it is replaced by the text **Please wait…** The original text is restored at the end of handle selection.

Since Listbox is a UI control and not a dialog, creating a listbox does not cause the application to wait for input. When the application is run from the Python execution environment (see Chapter *13*, *Python Execution Environment: default.py and Others*), this would cause the execution to fall back [to t](#page-35-1)he [execution environment implemented by the script](#page-35-1)  $\text{default.py}$ . For a solution to this problem and a discussion on the difference between scripts installed as stand-alone applications and scripts run from the Python execution environment, see Section *[4.2.1](#page-12-0)*, *[Active objects](#page-12-0)*.

The following lines use  $urlretrieve$  to get a document and save it to a temporary file:

```
urllib.urlretrieve(weather url, tempfile)
f = open(tempfile, 'r')weatherinfo = file.read()f.close()
```
This file is then opened, and read into weatherinfo.

The line weather = find value(weatherinfo, "weather") reads weatherinfo, finds <weather> and </weather>, and assigns the text between these to weather.

Note that all UI elements use Unicode as the default encoding. Therefore,

```
[(u"Weather", unicode(weather)), (u"Temperature", 
unicode(temperature string))]
```
is written as a list that is passed to the popup  $\mu$  menu. Since this is a list of pairs, the UI element is the two-line pop-up menu.

One weakness of this sample application is that although the text in the  $Listbox$  changes, the handler is not changed. Users might select the text **Please wait…**, and as a result, the program would display the weather information for Los Angeles, which is not desired. A fix for this would be to use a variable to keep track of the state of the Listbox, so that it could be known what the text was when the users selected something. A better solution would be to use the bind method to reset the key binding in the handler function as follows:

lb.bind(key\_codes.EListboxEventEnterKeyPressed, None)

#### 4.2.1 Active objects

<span id="page-12-0"></span>Symbian threads and active objects work roughly as presented in [Figure 7:](#page-12-1) each thread can contain a number of active objects. Note that active objects are co-operative and non-preemptive. As a Python programmer, you typically need to take care of active objects as they relate to UI programming, and sockets as described in Section *[4.3](#page-13-1)*, *[Application Skeleton](#page-13-1)*.

<span id="page-12-1"></span>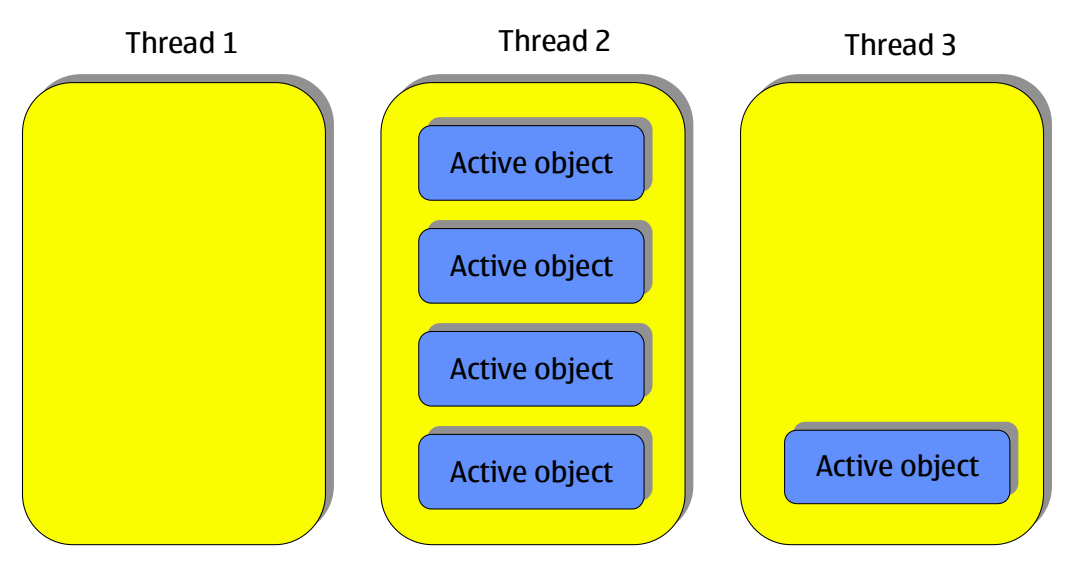

Figure 7: Symbian threads and active objects

All Symbian applications have a single thread that takes care of user interaction. This is also the main thread in Python applications, which allows you to directly call UI elements from Python. The downside is that if the main thread is blocked, the UI is not updated. Although

```
import thread 
l = thread.allocate lock()
```
could be used, this would block the whole application. The  $e32.Ao-lock$  facility enables solving this problem, as it allows active objects — in this case, the UI event handlers — to run while the application waits in the lock.

An instance of  $e32$ . Ao  $\log k$  can be used to keep an application that is run from Python execution environment script from falling back too early. This is achieved by creating a lock instance, setting app.exit\_key\_handler to signal the lock, and then blocking in a wait for the lock. A setup like this is not necessary for scripts installed as stand-alone applications as the application only exits when the **Exit** key is pressed. For information on scripts installed as stand-alone applications, see Chapter *[13](#page-35-1)*, *[Python Execution Environment: default.py and Others](#page-35-1)*.

**Warning: In non-trivial applications, it is almost always necessary to use an Ao Lock. Otherwise, an** UI application will exit before the user has a chance to see anything on the screen. Also, special care must be taken to arrange the application logic in such a way that it is not possible to escape from the application without signaling the eventual  $A \circ I \circ c k$  waiter. Otherwise, the active object-handling framework gets into an erroneous state and may not function properly.

## **4.3 Application Skeleton**

<span id="page-13-1"></span>[Figure 8](#page-13-2) shows two collaborating threads, the other with active objects.

<span id="page-13-2"></span>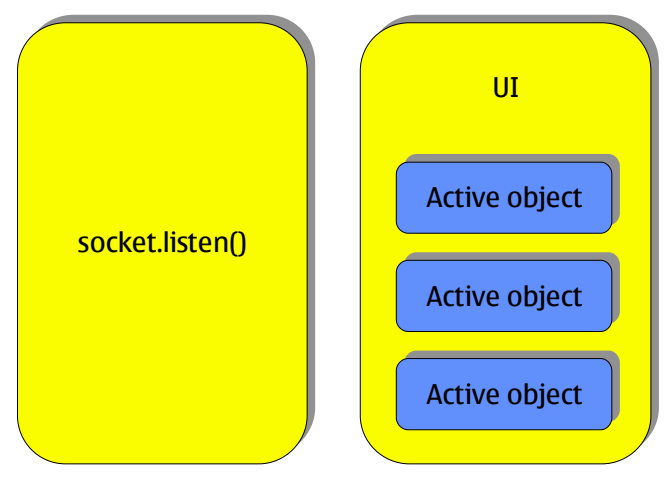

Figure 8: Two collaborating threads

In many Internet applications, users interact with an application that is also listening to a socket. When the application receives new information from the Internet, it needs to update the interface immediately. The thread listening to the socket cannot be allowed to update the UI, because this would require careful coordination with the UI thread, and might crash the program. The e32. is ui thread tells whether the current thread is handling the UI and whether it is safe to do something with the program.

The sample application, which has been edited for clarity but is based on a real application, is the UI for a to-do list on a network. When started, the application asks users to which server it should connect. The application receives the task list from the network and allows the users to add and delete tasks.

For the source code, see *[Appendix C](#page-46-1)*, *[Source Code for Application Skeleton](#page-46-1)*.

Starting from the bottom of the example, the Python idiom

 $if \_name = = "__main__":$  $\overline{\mathfrak{main}}$  ( $\overline{\mathfrak{I}}$ 

has been used. This makes it possible to use the same program both as an application and as a library: importing a program as a library in the interactive console facilitates debugging it.

There is also a function called  $\text{main}$ . It creates an instance of class  $\text{MvApp}$  and then enters its  $\text{loop}$ method, which acts as the main event loop for the application. Finally, the  $\text{close}$  method of the application is called to allow for cleanup. In this case, the close method clears the application menu, body, and the exit key handler.

After the imports, the  $e32$ . ao yield function makes sure that the UI is refreshed after the potentially lengthy process of importing libraries. The operating system assumes that an application that does not handle its UI events for a long time is broken, and tries to close it.

The constructor for the  $MyApp$  class creates a lock and an exit  $f$ lag variable that is initially set to False. After this the constructor does some application-specific preparations.

The loop method implements the main loop. It first reserves the lock (which was free when created) and then goes into a loop that is completed by changing the  $\text{exit}$   $\text{flag}$  variable to True. The abort function is the only place where the exit flag is changed to  $True$ . When the exit flag changes, the loop function returns and the  $c$ lose method is called in the main function.

The loop method calls the refresh method, waits on the lock, and repeats until told to stop. The refresh method is the place to put the code that is needed for updating the UI after an event has been processed.

When the database has been affected by any thread in this or some other application, the notify method is called. Calls to this method are not shown in the example code. The notify method can also be safely called from outside the UI thread because it only signals the internal lock. Other threads can also change common data and call the  $\text{notify}$  method. When the  $\text{MyApp}$  execution reaches a suitable point, the refresh function gets called, notices the new data, and updates the UI.

Methods handle modify, handle add, and handle delete are for modifying, adding, and deleting data in the database. Database information is stored in  $\text{self}$  . data so that it does not need to be fetched from the database every time.

One optimization not implemented here would be to use a flag to keep track of whether anything has changed in the user-visible view. If not, the  $\text{refresh}$  function does not need to be called and the loop function can go directly back to wait.

For a practical example on this kind of application structure, see Chapter *[11](#page-30-1)*, *[Handling Key Bindings: RSS](#page-30-1)  [Reader](#page-30-1)*.

# <span id="page-15-0"></span>**5 Send SMS and Tabbed View**

This chapter presents a sample application for sending an SMS message and creating a tabbed view application (see [Figure 9\)](#page-15-1).

For the source code, see *[Appendix D](#page-49-1)*, *[Source Code for SMS Sending](#page-49-1)*.

The sample application is a utility for sending SMS messages.

**To send a message:** 

- 1. Select a recipient from a pre-defined list.
- 2. Select a stock message.
- 3. View the stock message.
- 4. Send the message.

Each action takes place in a separate tab view. Users are not allowed to edit the stock message. The last tab is a log of all messages sent during the session.

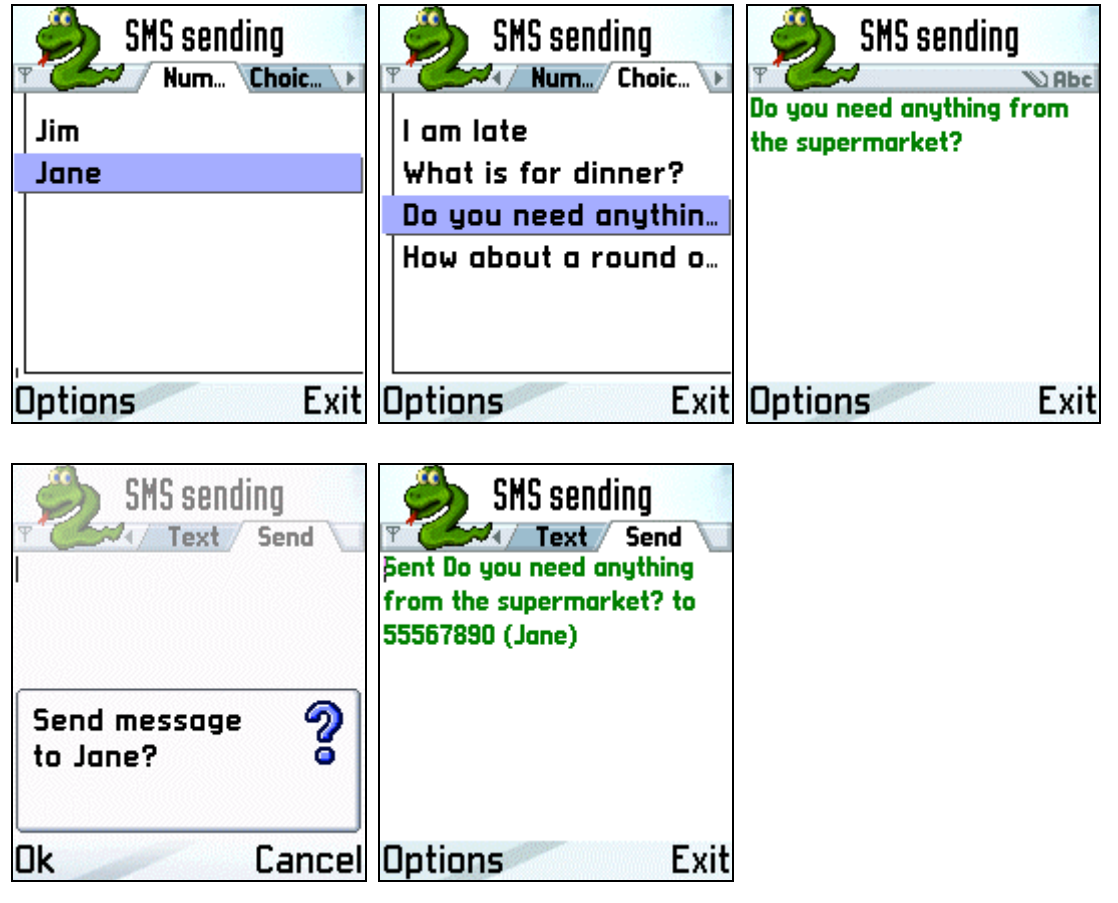

<span id="page-15-1"></span>Figure 9: SMS sending

The statement in the activate method of the SendView class

```
messaging.sms_send(nbr, txt)
```
sends the SMS.

The variable  $nbr$  is the phone number (an ASCII string) to which the SMS is sent, and the  $\text{txt}$  variable is the text to be sent (Unicode). There is no automatic confirmation query, so you would need to write one if desired.

The main application instantiates the SMS multiviewApp object and calls its run method. This method only initiates the tabbed view and then waits in an  $A \circ I$  ock. The close method performs a cleanup. The constructor for SMS multiviewApp creates the different views in the tabbed view as instances of different classes, and sets the tabs.

The handle tabs method is called when the users change tabs with the navigation key. Note that there are other ways to change the view (using  $\arctan \theta$  tab), but in those cases handle  $\arctan \theta$ needs to be explicitly called. The handle tabs method calls the activate method of the appropriate view instance.

The structure of the applications allows all view objects (NumbersView, ChoiceView, TextView, and SendView) to know about the SMS multiviewApp object and the SMS multiviewApp to know about all the view objects. When a view object needs to know something that is maintained by another view, it asks the SMS\_multiviewApp object. Therefore, the SMS\_multiviewApp object has the necessary methods for passing information.

Because all views have the same structure, a ChoiceView instance can serve as an example. It presents the stock messages as a list. Since some messages may be too long to show on one line, the next tab shows the full contents. When created, a ChoiceView instance registers the SMS multiviewApp object it was initialized with, creates the texts for display, and instantiates a  $listbox$ 

When activated, a ChoiceView instance sets the body to be the Listbox and resets the menu choices. Listbox and the Text UI control look different in tabbed view applications, as can be seen in Figure 9: a Listbox leaves the tabs visible but a Text takes over the full screen. The events g[enerated b](#page-15-1)y left and right arrow keys are always consumed by the main application, which moves between views. This means that users cannot edit stock messages in this application because left and right arrow keys are not available for this purpose.

The handle select method has no real practical use and is included mainly as an illustration and to provide comfort to the users. The get text method fetches the text corresponding to the selection. One option is always current in the Listbox; this can be specified in the constructor and is the first one by default. If a user selects "Jane" from the list, moves to another view, and returns, "Jane" is still selected.

The handle\_send method takes care of the **Send** menu selection. The method moves directly to the **Send** tab, which is a two-stage process: activate tab(3) changes the view and selects the active tab, but does not call any functions. The handle  $\overline{tab}(3)$  method is called from SMS multiview. SendView gets the selected text from ChoiceView by calling get text from SMS multiview, which calls get text from ChoiceView.

If you want to try the application yourself, add some phone numbers in  $NumbersView$ , uncomment **Import messaging, and uncomment messaging. sms** send in SendView. It is better to debug the sample application when it does not send real SMS messages.

# <span id="page-17-0"></span>**6 Access to File System**

File system access with Python for Series 60 works the same way as in the Linux or Windows operating systems. For example, the following line opens a file for reading:

```
f = \text{open}("c://temp/test.txt", 'r')
```
In the mode field, 'r' is for reading, 'w' is for writing, 'a' is for appending, and 'r+' is for both reading and writing.

Note that you can use forward slashes ("/") as file path separators. If you use backslashes ("\"), you must write the line above as

```
f = open("c:\\temp\\test.txt", 'r')
```
The default "current working directory" in Python for Series 60 is the Z-drive, which is in ROM. Therefore,

 $f = open("test.txt", 'w')$ 

does not work since the system tries to store "test.txt" in read-only memory. Typically, the drive letters refer to the following devices:

- 'C' is the built-in phone memory
- 'D' is a RAM disk
- 'E' is an extra memory card
- 'Z' is read-only ROM memory

## **6.1 Example: File Browser**

[Figure 10](#page-17-1) shows the output of a simple File Browser application.

For the source code, see *[Appendix E](#page-52-1)*, *[Source Code for File Browser](#page-52-1)*.

The technique described in Section *[4.2](#page-10-2)*, *[Second Example: Weather Information](#page-10-2)* has been used to arrange a clean exit out of the script application in the script execution environment.

<span id="page-17-1"></span>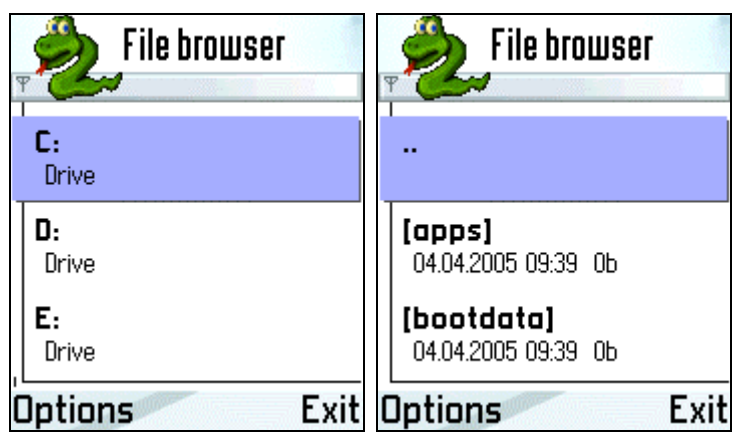

Figure 10: File browser

# <span id="page-18-0"></span>**7 Logging**

<span id="page-18-1"></span>Python refers to file objects corresponding to the standard input, output, and error streams as  $\text{stdin}$ , stdout, and stderr. These variables are in the sys module. Standard output captures all text that a program prints, whereas standard error captures all error messages. The stdout and stderr variables can be assigned to any objects that have a write method. For example, if you want your program to write all error messages to a file called errormessages.txt in C drive, you can do the following:

```
import sys 
errorfile = open("c:/errormessages.txt", "w") 
sys.stderr = errorfile 
…
```
errorfile.close()

If you want, you can do a redirection temporarily and restore later:

```
import sys 
errorfile = open("c:/errormessages.txt", "w") 
old_stderr = sys.stderr 
sys.stderr = errorfile 
# Some code here … 
sys.stderr = old_stderr 
errorfile.close(\bar)
```
If you want to run a test script while output is redirected to the Bluetooth console, use the btconsole module functions. The btconsole.connect function connects to a Bluetooth serial port and returns a socket that represents that connection. This is the same function the Bluetooth console application uses for making connections, which means it supports preserving the default host. The btconsole.run\_with\_redirected\_io function inside the btconsole module redirects the stdin, stdout, and stderr variables of a given function to a given socket. If run inside the UI thread, the btconsole.run with redirected io function also installs its own exit key handler, which closes the socket if the **Exit** key is pressed. This can be used to abort execution of the script in question.

For example (run this script with the **Run script** menu option, not from the Bluetooth console):

```
def print stuff(message):
   print "Attention: %s"%message 
print stuff("This goes to the normal text console.")
import btconsole 
sock=btconsole.connect() # Connect to a Bluetooth serial port 
btconsole.run with redirected io(sock, print stuff,
         "This goes to the Bluetooth serial port.")
sock.close()
```
#### **7.1 A Logger Module**

It is customary for operating systems to cache writings to the file system. The  $f$ lush method is used to make sure that the file buffer is written to the disk. You can do the following in order to get debugging information to a file even if the program you are debugging crashes the Python execution environment:

```
import sys 
debugfile = open("c:/system/debuginfo.txt","w") 
sys.stdout = debugfile 
# Code… 
# This will now go to the file 
print "Execution reached this far"
```
sys.stdout.flush()

On the last line,  $sys$  stdout. flush calls debugfile. flush after the redirection. Conveniently, sys.stdout.flush has also been defined for standard stdout, although it is practically empty. This means that the lines that handle debugfile can be commented out.

However, even flush can fail to write bits to the hard drive. This may be the case if you are debugging on the emulator and it crashes. The following code is the best way to make sure that everything has been written to a file (it also works for stderr):

```
class Logger: 
    def init (self, log name):
         \overline{self}.\overline{logfile} = \overline{log} name
     def write(self, obj): 
         log file = open(self.logfile, 'a') log_file.write(obj) 
         log_file.close()
      def writelines(self, obj): 
          self.write(''.join(list)) 
     def flush(self): 
          pass
```
To use this, create a file  $log_{\text{ger}}$ , py, insert the code above into it, install the file as a library module (see *[Getting Started with Python for Series 60 Platform \[1\]](#page-42-1)*), and do the following:

```
import sys 
import logger 
my_log = logger.Logger("c:/system/my_log.txt") 
sys.stderr = sys.stdout = my_log 
print "Testing logging"
```
On the last line, print **Testing logging** causes the write method of the Logger class to be called. This opens the file c:/system/my\_log.txt for appending, writes the text there, and then closes the file.

A  $logqer$  module could also contain the following convenience function – whose implementation has been taken from the code module – for writing as much information about an exception trace as possible.

**Note:** The logger module is not part of the Python for Series 60. You can use the module by copying the code in this document.

```
def print exception trace(filename):
     import sys, traceback 
     logfile=open(filename,'a') 
     try: 
         type, value, tb = sys.excinfo() sys.last_type = type 
          sys.last_value = value 
          sys.last_traceback = tb 
         tblist = traceback.extract tb(tb)
          del tblist[:1] 
          list = traceback.format_list(tblist) 
          if list: 
              list.insert(0, "Traceback (most recent call last):\n") 
         list[len(list):] = traceback.format exception only(type, value)
     finally: 
        \text{tblist} = \text{tb} = \text{None} map(logfile.write, list) 
     logfile.close()
```
The standard traceback module of the Python is applied to retrieve and format the information. The map function on the last line calls logfile.write with all members of list.

To use this function, enclose your code in a try block and call print exception trace if something goes wrong:

```
from logger import print_exception_trace 
 try: 
 # Suspicious code here 
 … 
    except: 
       print exception trace("c:/errorlog.txt")
```
Even better, print exception trace could be made a method of the Logger class.

# <span id="page-21-1"></span><span id="page-21-0"></span>**8 Bluetooth Sockets**

Bluetooth sockets behave quite similarly to normal Internet sockets. The sample Bluetooth console described in this chapter behaves quite like the built-in Bluetooth console. The idea of the console is that everything that a user types at a remote console is transmitted to a Python instance running on the phone, and all replies are sent back.

For the program code, see *[Appendix F](#page-54-1)*, *[Source Code for Bluetooth Sockets](#page-54-1)*.

```
class socket_stdio: 
    def in\overline{it} (self, sock):
         self.socket=sock
     def read(self,n=1): 
          return self.socket.recv(n) 
     def write(self,str): 
         return self.socket.send(str.replace('\n','\r\n'))
     def readline(self,n=None): 
          buffer=[] 
          while 1: 
               ch=self.read(1) 
              if ch == '\n or ch == '\r: # return
                   buffer.append('\n') 
                  self.write('\n')
                   break 
              if ch == \lceil \cdot \cdot \rceil or ch == \lceil \cdot \cdot \cdot \rceil + backspace
                    self.write('\010 \010') # erase character 
                                                # from the screen... 
                   del buffer[-1:] # ...and from the buffer 
               else: 
                   self.write(ch) 
                   buffer.append(ch) 
              if n and len(buffer) >=n:
                   break 
          return ''.join(buffer) 
     def raw_input(self,prompt=""): 
          self.write(prompt) 
          return self.readline() 
     def flush(self): 
          pass
```
The functionality is provided by the  $\text{socket\_stdio}$  class, which defines methods similar to the standard input and output methods. Everything is read from a socket and written to a socket.

```
sock=socket.socket(socket.AF_BT,socket.SOCK_STREAM) 
# For quicker startup, enter here the address and port to connect to.
target='' #('00:20:e0:76:c3:52',1) 
if not target: 
     address,services=socket.bt_discover() 
    print "Discovered: %s, %s"%(address, services)
     if len(services)>1: 
         import appuifw 
         choices=services.keys() 
         choices.sort() 
         choice=appuifw.popup_menu( 
                         [unicode(services[x]) +": "+x for x in choices],
                         u'Choose port:') 
         target=(address,services[choices[choice]]) 
     else: 
         target=(address,services.values()[0]) 
print "Connecting to "+str(target)
```
After the socket stdio class is constructed, a socket is created. The default target illustrates the format for Bluetooth addresses. If there is no default, the nearby Bluetooth devices have to be discovered. The result of the discovery is a Bluetooth address — one which the users have selected

from a list of all visible Bluetooth devices — and a set of services which that Bluetooth device supports. The program displays the service keys in a pop-up menu for the users to select the final service from.

```
sock.connect(target) 
socketio=socket_stdio(sock) 
realio=(sys.stdout,sys.stdin,sys.stderr) 
(sys.stdout.sys.stdin,sys.stderr)=(socketio,socketio,socketio)
```
The stdin and stdout variables can be connected and reconnected to the socket using the socket stdio adapter class.

```
import code 
try: 
     code.interact() 
finally: 
      (sys.stdout,sys.stdin,sys.stderr)=realio 
     sock.close().
```
The code.interact function implements an interactive console using the current stdin, stdout, and stderr variables. Python also uses the interact code function for the interactive console, which causes the Bluetooth console to work mostly the same way as the native Windows Python command line. An exception is the line editing functionality that is provided by the socket stdio class, which is different from the one in the Windows operating system. After the interpreter has finished, the stdin, stdout, and stderr variables are returned to their original values and the socket is closed.

# <span id="page-23-0"></span>**9 Database Access and Form**

Database access is possible using two modules:  $e32db$  and  $e32db$ m. The  $e32db$ m module provides Python DBM functionality, which offers a persistent dictionary where both the keys and values are Unicode strings. That makes it possible to create a persistent dictionary, such as a shelve in standard Python library, using the marshal module to read and write Python values in a binary format.

For the source code, see *[Appendix G](#page-55-1)*, *[Source Code for Sports Diary](#page-55-1)*.

To see another example of  $e32db$  module, refer to the implementation of the  $e32db$ m module that uses the e32db module internally.

One benefit of using  $e32dbm$  is that it allows the reading and writing of native Symbian databases. If you have several applications − some of which are written in C++ − that need to access the same database, e32db is the best choice. Since e32dbm is easier to use, it is recommended for pure Python development. The interface to an e32db instance is based on executing SQL statements.

**Note: If you try this sample application, the database** SportsDiary. db is created in the root folder of the C drive in the device.

The sample application is a sports diary that enables users to keep track of their training. It allows users to store the following information for an event:

- Date and time
- Length of the event in time (duration)
- Distance
- Sport (alternatives are running, skating, biking, skiing, and swimming)
- Free-text comment

It is assumed that users use the application right after they finish the sports training, so date and time default to the current date and time.

The use of several different date and time formats in different parts of the system can be confusing. A brief summary:

- Unix time is the number of seconds passed according to UTC (Coordinated Universal Time) since January 1st 1970 00:00:00 UTC. This is the default time format for the Python for Series 60 API.
- The GUI form accepts date and time values in a format derived from Unix time ([Figure 11\)](#page-25-0). Date is represented as the Unix time rounded down to the nearest local midnight, and time is represented as the number of seconds passed since that midnight. Both values are floats. This means that if you have a date field and a time field, you can form the Unix time they represent by simply adding the values together.
- The e32db SQL statements represent date and time literals in the following format: #29.04.1979 04:01:02#. The order of fields in this format depends on the current date/time format settings in use, and the SQL interpreter rejects all other formats. The e32db.format time function can be used to format date/time values according to the current settings.
- The Symbian native time format is a 64-bit number, which represents microseconds since midnight of Jan 1st, 0 AD, nominal Gregorian, local time. This is the format also used internally in the e32db database. Normally, there is no need to worry about this format, since the e32db API uses Unix time by default, but in case you need it, there are also access functions for this format.

The sample application has three classes: SportsDiaryApp, SportsDiary, and SportsDiaryEntry. An instance of SportsDiary provides functions to add and delete SportsDiaryEntries. The SportsDiary class opens a native database when it is created, and it has a close method for cleanup that closes the native database. If the application raises an exception, the close method may not be called.

The get all entries method displays the first SQL statement and it also shows how to do queries:

```
def qet all entries(self):
    dbv = e\overline{3}2db.Db view()
     dbv.prepare(self.native_db, u"SELECT * from events ORDER BY date 
DESC") 
     dbv.first_line() 
    results = []
     for i in range(dbv.count_line()): 
          dbv.get_line() 
          e = SportsDiaryEntry(dbv) 
          results.append(e) 
          dbv.next_line() 
    return results
```
In the method,  $d$ b $\bf{v}$  is a database view. It is first prepared with the parameters of the native database and the SQL statement "SELECT  $*$  from events ORDER BY date DESC". The first line method returns the first line of the resulting query. In the sample application, a list of SportsDiaryEntries is built by using the lines in the view.

All details about what is stored in the database are kept in the  $S_{\text{portsDiaryEntropy}}$  class. Therefore, the add and delete methods call the sql add and sql delete methods of SportsDiaryEntry.

SportsDiaryEntry starts by defining the sport. A more general application would not hard-code these options, but would rather use a table in the database to maintain a list of possible sports.

sql create is the SQL statement that creates a suitable table in the database. sql create is defined in the constructor of SportsDiary.

sql create = u"CREATE TABLE events (date TIMESTAMP, duration FLOAT, distance FLOAT, sport INTEGER, comment VARCHAR)"

Date and time are represented as one floating-point number date. Duration, which is the length of the sports event in time, is also stored as a float, as is distance. The sport is stored as an integer, and the comment is a VARCHAR.

Accessing information in a database view is illustrated in the constructor for SportsDiaryEntry:

```
self.timestamp = r.col(1)<br>self.duration = r.col(2)self.duration = r.col(2)<br>self.distance = r.col(3)
self.distance
self.sport = r.col(4)self. comment = r.col(5)
```
The col function of the DB  $\vee$  iew type knows how to convert the database data types into Python types – see *Python for Series 60 Platform API Reference [2]* for details on how this is done. Since duration has [been defined in the database table as havin](#page-42-2)g the type float, self.duration is also a float at the time when the constructor completes.

[Figure 11](#page-25-0) shows a sample sports diary entry.

<span id="page-25-0"></span>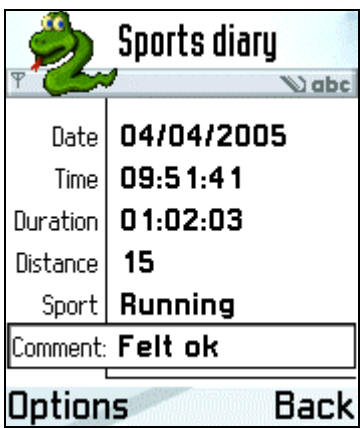

Figure 11: Sports diary

The  $\text{sgl}$  add method constructs a suitable SQL statement to insert a SportsDiaryEntry instance into the database.

```
def sql_add(self): 
     sql = "INSERT INTO events (date, duration, distance, sport, comment) 
VALUES (#%s#,%d,%d,%d,'%s')"%( 
             e32db.format time(self.timestamp),
              self.duration, 
              self.distance, 
              self.sport, 
              self.comment) 
     return unicode(sql)
```
**Note:** You must use single quotes (') around character strings in SQL statements.

The methods get form and set from form deal with creating Series 60 forms. Forms are the most powerful UI elements, and they usually work well with database applications. However, this example concentrates only on formatting the data that the form uses.

```
def get_form(self): 
     # Convert Unix timestamp into the form the form accepts. 
(yr, mo, da, h, m, s, wd, jd, ds) = \setminus time.localtime(self.timestamp) 
    m += 60*h # 60 minutes per hours += 60 *m # 60 seconds per minute
 result = [(u"Date", 'date', float(self.timestamp-s)), 
 (u"Time", 'time', float(s)), 
               (u"Duration", 'time', float(self.duration)), 
               (u"Distance", 'number', int(self.distance))] 
     if self.sport == None: 
         result.append((u"Sport", 'combo', (self.sports, 0))) 
     else: 
         result.append((u"Sport", 'combo', (self.sports, self.sport))) 
     result.append((u"Comment", 'text', self.comment)) 
     return result
```
Forms use lists as the data that they show, and after they return, their data can also be accessed as a list. The list consists of entries of type

u" Label text", type, value

or, in case of selection from list (combo),

u"Label text", 'combo', (List of entries, initial choice).

For the date and time types, the value has to be a float. This can be ensured by casting the values. Note that the phone number field type is applied for distance to restrict the entry to numbers only. In this case, also a decimal point should be accepted, but the phone number field does not allow it and a compromise has to be made by treating distance as an integer. Therefore, it is not possible to enter decimal numbers, and distance is actually an integer. An alternative would be to use a text field and then parse it as a float, but entering numbers in a text field is harder.

The sport entry in the form gives a list of sports as alternatives, and uses 'Running' as a default if the sport has not been set to something else in this entry.

The set from form method is the inverse of get form. It is used to parse the result after the users have returned from the form. The data is in the same form as in  $qet_{form.}$ 

```
def set from form(self, form):
    self.timesel\overline{f}.timestamp = form[0][2]+form[1][2]
self.duration = form[2][2]
 self.distance = form[3][2] 
    self.sport = form[4][2][1]self. comment = form[5][2]
```
The form makes all the data available, since some of its variants allow the users to modify, for instance, the labels. The first entry in the list form corresponds to the tuple

u"Date", 'date', <value>

The third element (index 2) is taken here since it contains the value.

All other cases are similar except for sport. The element in the list is now

form[4] = u"Sport", 'combo', ([u"Running",…], <selection>)

Users' selection can be seen in [Figure 12.](#page-26-0) The choice can be accessed by selecting the second element of the third element: form [4][2][1].

<span id="page-26-0"></span>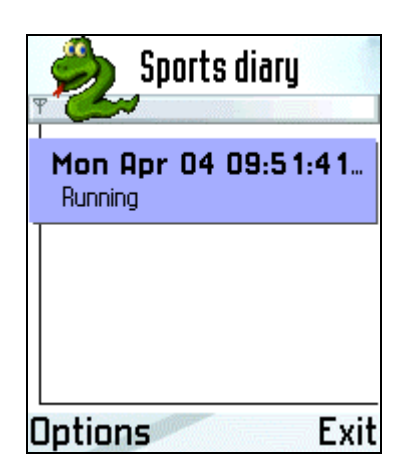

Figure 12: Users' selection

The SportDiaryApp represents a relatively standard program. The interesting parts concern adding and viewing entries. The implementation of the viewing functionality has been left as an exercise. The first entry is viewed here since it is simpler. Note that this view can only be accessed with the navigation key, not through the menu. The essential information is in the following method:

```
def show entry(self, entry):
    data = entry.get form()flags = appuifw.FFormViewModelOnlyf = appuity.Form(data, flags) f.execute()
```
The entry is asked to get the suitable data for the form, as above. The flag this time is FFormViewModeOnly, since the users should not edit the entry (of course, a way for the users to edit the entries could also be added). The form is created and its execute method is called to make it visible. When the users select **Back**, the form closes.

It is recommended that when a new entry is added, the database and the display be updated:

```
def handle add(self):
    new en\bar{t}ry = SportsDiaryEntry()data = new entry.getb flags = appuifw.FFormEditModeOnly 
    f = appuifw. Form (data, flags)
     f.execute() 
    new entry.set from form(f)
    self.sports diary.add(new_entry)
     self.lock.signal()
```
This time, the flag is  $F$ FormEditModeOnly that allows for editing the form. After the execute function returns, the form is updated with the new information that the users entered. Note that after execute returns, the form is no longer visible but it still exists and can be passed to the set from form method.

Now the set from form method is used to update the SportsDiaryEntry from the form. It is then added to the sports diary and the main function is told that it is time to update the display (a Listbox).

Finally, there is a little trick in handle delete:

```
def handle delete(self):
     if self.entry_list: 
         index = self.main_view.current() 
    if appuifw.query(u"Delete entry?", 'query'):
        self.sports diary.delete(self.entry list[index])
    self.lock.\overline{signal}()
```
Instead of blindly deleting the entry, the application asks the users for a confirmation. A query returns True or False depending on what the users selected.

# <span id="page-28-1"></span><span id="page-28-0"></span>**10 Contacts and Calendar Databases**

Calendar databases, todo entries, and todo lists can be accessed from the calendar module. Similarly, contact databases can be accessed from the contacts module. This chapter presents some examples on handling calendar appointments and contact entries.

For more examples, see *[Appendix K](#page-73-1)*, *[Contacts and Calendar Examples](#page-73-1)*. Also, see *[Python for Series 60](#page-42-2) [Platform API Reference](#page-42-2)* [*[2](#page-42-2)*].

The source code for the examples in this chapter and *[Appendix K](#page-73-1)*, *[Contacts and Calendar Examples](#page-73-1)* can be found in test contacts.py and test calendar.py.

#### **10.1 Calendar Appointments**

The following is an example of adding new, repeating calendar appointments into the calendar database:

To open the calendar database, do as follows:

```
import time 
import calendar 
week = 7*24*60*60day = 24*60*60hour = 60*60now=time.time() # now it is 20.june.2005 
db = calendar.open()
```
#### To create an appointment, do as follows:

```
new entry = db.add appointment()
new_entry.set_time(now+2*week,now+2*week+hour) 
new_entry.content='calendar test' 
new_entry.location='somewhere'
```
To set the appointment to be repeated weekly for four weeks, do as follows:

```
repeat={"type":"weekly", 
         "start":new_entry.start_time, 
         "end":new_entry.start_time+4*week-day} 
new entry.set repeat(repeat)
new_entry.commit()
```
<span id="page-29-0"></span>[Figure 13](#page-29-1) shows how this looks in the native calendar application of your Nokia device.

<span id="page-29-1"></span>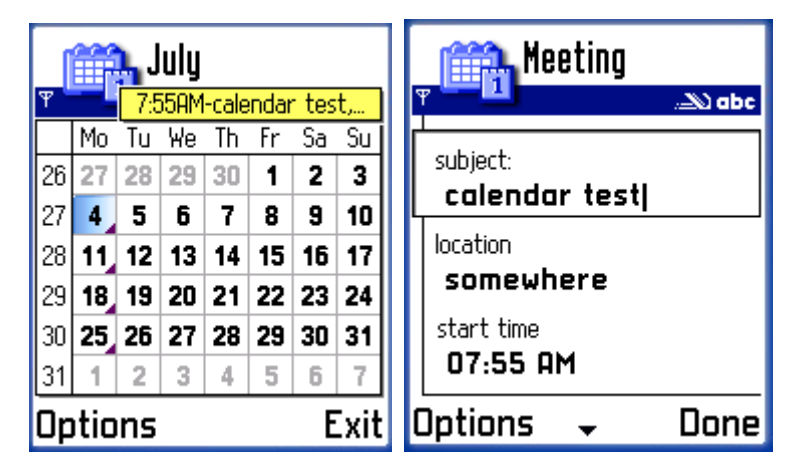

Figure 13: An example view of the Calendar application

#### **10.2 Contact Entries**

The following is an example of adding a new contact entry:

```
import contacts
```

```
db = contacts.open()contact = db.add contact()contact.add_field('first_name',value='John',label='Nickname') 
contact.add_field('last_name','Doe') 
contact.add<sup>-field('mobile number','76476548')</sup>
contact.commit()
```
[Figure 14](#page-29-2) shows how this looks in the native Phonebook application of your Nokia device:

<span id="page-29-2"></span>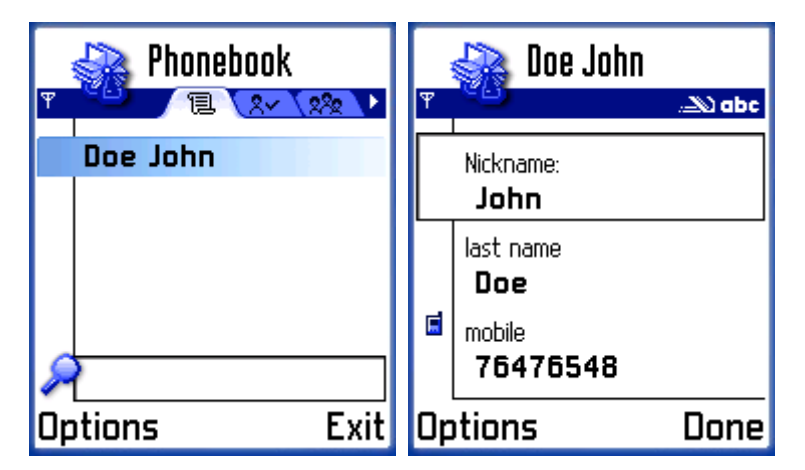

Figure 14: An example view of the Contacts application

For more examples, see *Appendix K*, *[Contacts and Calendar Examples](#page-73-1)*. Also, see *[Python for Series 60](#page-42-2) [Platform API Reference](#page-42-2)* [*[2](#page-42-2)*[\].](#page-73-1) 

# <span id="page-30-1"></span><span id="page-30-0"></span>**11 Handling Key Bindings: RSS Reader**

[Figure 15](#page-30-2) shows the RSS reader, which is a UI application that follows the structure introduced earlier (see Section *4.3*, *Application Skeleton*). RSS is a format for news feeds. The application uses key bindings for [moving between the diff](#page-13-1)erent views of the application. Moving right in the feed menu (first image of Figure 15) opens the articles in the selected feed in the article menu. Moving right from the article me[nu opens th](#page-30-2)e article view (third image).

<span id="page-30-2"></span>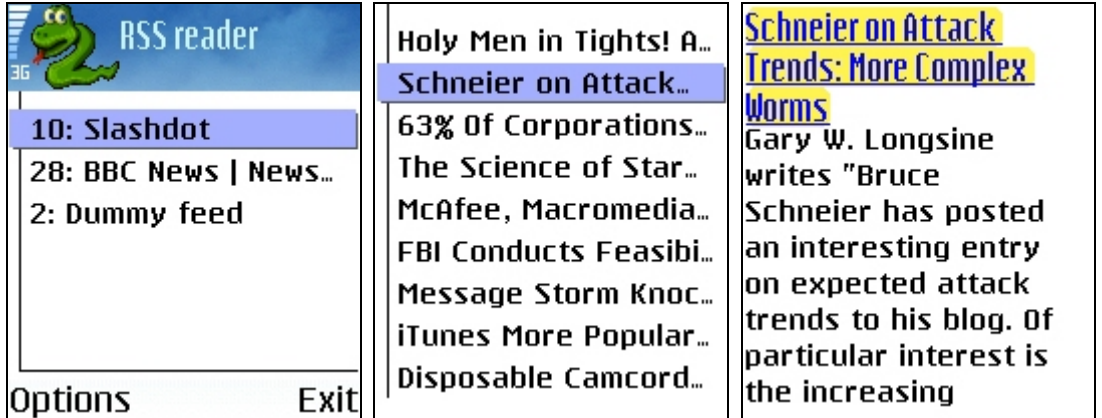

Figure 15: RSS reader with the screen mode set to **full** in the last two screens

Only a few parts of the source code are described here in detail. For the full source code, see *[Appendix](#page-59-1) [H](#page-59-1)*, *[Source Code for RSS Reader](#page-59-1)*.

First of all, the program makes the application more responsive:

```
import thread 
def import_modules(): 
    import simplefeedparser as feedparser
     import btconsole 
thread.start new thread(import modules,())
```
This imports modules in parallel in a separate thread, which works because all threads share a common namespace. The obvious benefit for the users is that the application does not stall while it is importing large libraries.

The key bindings are done as follows:

```
self.articlemenu=appuifw.Listbox([u''],self.handle_articlemenu_select)
self.articlemenu.bind(EKeyRightArrow,self.handle articlemenu select)
self.articlemenu.bind(EKeyLeftArrow, self.handle exit)
```
The effect of pressing the right arrow (navigation key to the right) is the same as selecting an item, whereas pressing the left arrow is the same as pressing the right softkey.

Another slow operation is fetching the RSS feeds using GPRS. To save time, the application caches the articles in a DBM-type repository. This is done by opening a DBM store

cache=anydbm.open(u'c:\\rsscache','c')

and passing it to CachingRSSFeed constructor:

```
CachingRSSFeed(url='http://slashdot.org/index.rss', 
                 title='Slashdot', 
                 cache=cache)
```
All feeds are kept in the cache. The CachingRSSFeed registers a callback to invalidate the cache when there is more recent information available. The cache is updated in the permanent memory with

```
self.cache[self.url]=repr(self.feed)
```
in the save method of CachingRSSFeed.

To find out when a feed has updated itself, the RSSFeed class defines the listen method to allow all interested listeners to register a callback function. The ReaderApp registers interest in all feeds with

```
for k in self.feeds: 
     k.listen(self.notify)
```
The notify method is in ReaderApp and refreshes the UI. The ReaderApp keeps track of its own state with the state attribute and manages transitions between states according to the state map.

For example, if the users decide to update a feed, the process is as follows:

- 1. Selection of **Update feed** from a menu calls the handle update method in ReaderApp.
- 2. The start update method on the feed in question is called.
- 3. The start update method first checks if an update is already ongoing, and if not, creates a new thread that calls the internal \_update method.
- 4. The update method listens to the incoming information and parses it into intelligible form. Information keeps coming and is parsed as it arrives.
- 5. When all information has been parsed, the update method calls the notify listeners method that goes over the list of callbacks and makes sure they are called. Since the notify method of ReaderApp has been registered, that method gets called.
- 6. As before, the notify method signals the lock where the main thread is waiting in the  $l_{\text{OOD}}$ method.
- 7. In the loop method, the main thread calls the  $\text{refresh}$  method before going back to wait on the lock.
- 8. Finally, the refresh method updates the display.

The screen mode setting is created by using a submenu. Giving a list item to the menu list, in the following format, creates the submenu:

(u'Screen mode', ((u'full', lambda:handle\_screen('full')), (u'large', lambda:handle\_screen('large')), (u'normal', lambda:handle\_screen('normal')))),

where the function to set the screen mode is:

def handle screen(mode):  $apput\overline{w}.\overline{app}.screen = mode$ 

Rich text appearance is set using Text object attributes as follows:

```
self.articleviewer.highlight_color = (255,240,80) #set yellow higlight 
self.articleviewer.style = 
appuifw.STYLE_UNDERLINE|appuifw.HIGHLIGHT_ROUNDED
\sharp set the text to be underlined and highlighted
# with rounded style highlight 
self.articleviewer.font = 'title' 
#set the font to be the same as used in application titles in device 
self.articleviewer.color = (0,0,255) #sets the font color to blue
```
# <span id="page-32-1"></span><span id="page-32-0"></span>**12 Real-Time Graphics Support and Key Event Handling: ball.py**

The current Python for Series 60 distribution includes two objects that can act as a target for graphics drawing operations: Canvas and Image. Image represents an in-memory drawing surface, whereas Canvas represents an actual drawing area on the screen. Image objects are often useful as background buffers and temporary drawing surfaces.

Only a few parts of the source code are described here in detail. For the full source code, see *[Appendix](#page-76-1) [L](#page-76-1)*, *[Source Code for Ball](#page-76-1)*.

The  $ball.py$  example is a typical full-screen graphical application. At the beginning of the program the screen layout is switched to the **full** mode and a Canvas object is created. The constructor parameters of Canvas are callbacks for key and redraw events.

```
appuifw.app.screen='full' 
img=None 
def handle redraw(rect):
     if img: 
         canvas.blit(img) 
appuifw.app.body=canvas=appuifw.Canvas( 
    event callback=keyboard.handle event,
    redraw callback=handle redraw)
img=Image.new(canvas.size)
```
An exit key handler that exits the application gracefully is useful in most nontrivial Python for Series 60 applications:

```
running=1 
def quit(): 
    global running 
    running=0 
appuifw.app.exit_key_handler=quit
```
#### **12.1 Drawing and Redrawing**

Each time you go through the application main loop, you need to clear the screen and draw all objects on to the screen again. This could be done directly in Canvas, but that would lead to flickering, since while the drawing is taking place the user would see a partially completed picture on the screen. Therefore, you should use an Image object as a temporary buffer. The objects are first drawn onto this Image object and its contents are then transferred to the screen with one blit operation. This technique, known as double buffering, removes the flickering since half-finished drawings are never seen on the screen.

This same Image object is also useful when redrawing the Canvas contents after something has drawn over the Canvas. Whenever the UI framework detects that something has drawn onto the space occupied by the Canvas, the redraw callback given as the Canvas constructor parameter is called. Redrawing is very simple when you have a backup Image:

```
def handle redraw(rect):
     if img: 
          canvas.blit(img)
```
Giving this redraw method to the Canvas is not strictly necessary here, since in this application the screen is being completely redrawn frequently in any case.

#### <span id="page-33-0"></span>**12.2 Key Event Handling**

The Canvas constructor parameter event callback provides access to raw key events from the keyboard. Whenever a key event occurs, the callback is called with the event as the parameter.

For this application, you need to be able to access the following information:

- Is a specific key currently pressed down? (For arrow keys)
- Has a specific key been pressed after the last time through the loop? (For the screen shot key)

To obtain this information, create a helper class that will keep track of which keys are currently down, and how many times each key has been pressed:

```
class Keyboard(object): 
    def _init_(self,onevent=lambda:None):<br>self._keyboard_state={}
         self.\overline{\_}downs={}self._onevent=onevent 
    def handle event (self, event):
         if event['type'] == appuifw.EEventKeyDown: 
              code=event['scancode'] 
              if not self.is_down(code): 
                  self._downs[code]=self._downs.get(code,0)+1 
              self. keyboard state[code]=1elif event['type'] == appuifw.EEventKeyUp: 
              self. keyboard state[event['scancode']]=0
         self. onevent()
    def is down(self, scancode):
         return self._keyboard_state.get(scancode,0) 
    def pressed(self,scancode):
         if self._downs.get(scancode,0): 
              self._downs[scancode]-=1 
             return True 
         return False 
keyboard=Keyboard()
```
With this helper object, you can check, for example, whether the left arrow key is down by using keyboard.is\_down(EScancodeLeftArrow), or whether the **Hash** key has been pressed since the last time of checking by using keyboard.pressed (EScancodeHash). The pressed method returns True as exactly as many times as the key has been pressed.

#### **12.3 Main Loop**

Clear the backup buffer with black and draw each object onto it:

```
img.clear(0) 
img.text((0,14), u'Use arrows to move ball', 0xffffff)
img.point((location[0]+blobsize/2,location[1]+blobsize/2), 
           0x00ff00,width=blobsize) 
handle redraw(())
```
Draw the backup buffer onto the screen:

handle redraw(())

Handle any pending events. Possible key callbacks also get called at this point:

e32.ao\_yield()

If the **Hash** key has been pressed, save a screen shot to the memory card in PNG format. For simplicity, the notification text is drawn directly on the Canvas instead of the backup bitmap:

```
if keyboard.pressed(EScancodeHash): 
    filename=u'e:\\screenshot.png' 
    canvas.text((0,32),u'Saving screenshot to:',fill=0xffff00) 
    canvas.text((0,48),filename,fill=0xffff00) 
   img.save(filename)
```
# <span id="page-35-1"></span><span id="page-35-0"></span>**13 Python Execution Environment: default.py and Others**

A script called  $\text{default.py}$  script implements most of the visible functionality of the Python execution environment. The script is executed when the **Python** icon is selected on the main menu. When users select Python, a little native (C++) launchpad application starts. It loads the Python interpreter library, reads default.py, and runs it. If you want to modify the default behavior, edit the default.py file. (The stand-alone Python applications are implemented in a similar manner. A tool is available for creating stand-alone Python applications installable as SIS packages; see Chapter *[14](#page-36-1)*, *[Making Stand-Alone Applications from Python Scripts](#page-36-1)*.)

For the source code of the standard default.py file, see *[Appendix I](#page-66-1)*, *[Source Code for default.py](#page-66-1)*.

The init options menu function sets the application menu contents. The query and exec function creates a list of scripts in the script directory. To find out where it is running, it uses app. full\_name to find the full path name to the running application − that is, the location of default.py. The path part is in the this  $\text{dir}$  variable to be used by the query and exec function. Scripts are in this  $\text{dir of }$  in its subdirectory  $m_y$ . The script file is executed with the standard execfile command.

The default display is the series60 console module that defines Console class. It creates a Text UI control and defines clear, write, writelines, flush, and readline methods. It then redirects stdin, stdout, and stderr to itself.

The benefit of this arrangement is that when a Python script for a console is running, it finds the standard input and output redirected to a console that knows how to deal with them. Therefore, if the script hello.py that contains the line

print "Hello" is run, it prints the output to stdout, which is then redirected to the write method of Console. In this way the print statement actually applies a UI control.

As discussed earlier, only the UI thread should do output to UI controls. If the print statement is called from a non-UI thread, the output goes to a buffer. Otherwise, it is appended to the end of the buffer and the buffer is output.

If the application redirects stdout, the output may never reach the series60 console.

The interactive console that is launched with exec interactive uses series60 console as a basis of its implementation. It adds menu items and binds the **Enter** key to a command. The actual work in interactive console is done in the Python native code. interact function.
### **14 Making Stand-Alone Applications from Python Scripts**

py2sis is a utility for packaging a Python script as a SIS file to be installed in the Symbian Series 60 1st and 2nd Edition devices. py2sis comes with the Python for Series 60 SDK installation package. Python for Series 60 needs to be installed on the target device since the stand-alone applications depend on it. Before packaging your script it is a standard procedure to verify that your script does not contain defects, for example by running it successfully with the Python application.

**Tip:** For more useful information on py2sis, search the Python for Series 60 developer discussion board with the key term "py2sis" [*[5](#page-42-0)*].

Use the command line utility in the following way:

```
py2sis <src> [sisfile] [--uid=0x12345678] [--appname=myapp] [--presdk20] 
[--leavetemp]
```
giving the path to the script or directory as  $\langle \text{src} \rangle$  parameter. If you are packaging a whole directory, the directory must contain a file named  $\text{default} \cdot \text{py}$  which will be used as the main script. If the directory from where  $pv2sis$  is invoked contains a file named  $default, pv, this file will be included$ in the created package instead of the file given as the command line parameter. This directory can also contain other files which your application needs, for example WAV files, PNG files, and an AIF file. An AIF file contains icons for an application. These icons show in the device **Menu** and in the status pane of your application. For generating AIF files, please refer to, for example, *Series 60 SDK Help* [documentation](#page-42-1) [*[3](#page-42-1)*] using the key terms *"How to compile an aif file"*and *"Introd[uction to AIF Builder](#page-42-1)"*.

**Note:** In Series 60 2nd Edition FP3 and further releases, using SVG icons with py2sis is not supported. However, it is possible to manually edit the created .  $pkg$  file to include resolutiondependent icons. For more information on this, search Series 60 SDK 2nd Edition FP3 Help documentation with the key term *"Package file"*.

py2sis uses the command line tools from the Symbian SDK, so the SDK needs to be installed and properly configured. This means that the makesis and uidcrc utilities need to be in your system path. This can be verified by running makesis and uidcrc before invoking py2sis.

By default, the SIS file is created in the current working directory, but optionally you can specify the path where you want to save the resulting SIS with the sisfile parameter.

Example: py2sis myscript.py c:\mysis.sis

All Symbian applications need to have an UID, which you can provide from the command line using the  $-\text{uid}$  switch. The UID can also be embedded in the main script by including the line:

# SYMBIAN\_UID = 0x01234567

The UIDs must be assigned properly, and during development time you can use temporary UIDs from the range of 0x01000000 to 0x0fffffff. For more information on UIDs, see *[Series 60 SDK Help](#page-42-1)* [documentation](#page-42-1) [*[3](#page-42-1)*] using the key terms *"How to use UIDs"*.

The name of the application is taken from the source name, but the name can also be specified using the --appname switch.

If you are packaging a SIS file for a Series 60 1st Edition device, you must use switch --presdk20.

For investigating what was packaged into a SIS file, use switch --leavetemp<sup>[1](#page-37-0)</sup>; this will not delete the temporary directory  $\text{temp}/\text{ used}$  in the packaging process.

 $\overline{a}$ 

<span id="page-37-0"></span><sup>&</sup>lt;sup>1</sup> See also the unsis tool on the Symbian OS Tools Web page for unpacking the created SIS packages [4].

# **15 Porting Python Applications for PC to Series 60**

Many Python applications made for PCs work without modification on Python for Series 60. The most noticeable differences are in the UI and the availability of other capabilities. Here are some guidelines if the application does not work as such:

- If the application depends on a Python module that is not installed on the phone, see if it is possible to add the module. Modules often depend on other modules. The extension of the module on the PC tells its type: . py extension means that the extension is written in Python, and .pyd means that it is written in C.
- If the application depends on a Python extension written in C, the only alternative is to port the module to Symbian. For some instructions on this, see *[Python for Series 60 Platform API Reference](#page-42-2)  [[2\]](#page-42-2)*. Notice, however, that this requires familiarity with Symbian C++ programming.

While applications that use only the console functionality (writing and reading text) work as such on Series 60, the screen may not be updated correctly when the application is computing without doing OS calls. Running the computation in a separate thread or occasionally calling  $e32$ . ao yield in the main thread will give the system a chance to process UI events and prevent the UI from freezing.

See also Chapter *[16](#page-39-0)*, *[Porting a Simple Extension to Series 60](#page-39-0)*.

### <span id="page-39-0"></span>**16 Porting a Simple Extension to Series 60**

Python for Series 60 supports the Python/C API for writing your own extension modules in C or C++. There are some differences between Symbian OS and more commonly used operating systems that require you to make a few changes to your extension module before it will work with Python for Series 60.

This chapter guides you through the necessary steps for a simple extension elemlist, originally written by Alex Martelli for the *Python Cookbook*. The extension implements a new type known as a cons cell, which is similar to a two-element tuple and to the cons cells used in Lisp. The full source code is listed in *Appendix J*, *Source Code for Example Extension*. For some more tips, see *Appendices B* and *C* of the *[Pyt](#page-42-2)[hon for Series 60 Platform API Reference \[2\]](#page-68-0)*.

#### **16.1 Required Modifications to the Example Extension**

Symbian OS does not support writable static data in DLLs, which means that all static variables must be either converted into constants or moved to memory allocated from the heap. A common case where this is needed is when you define a new type in your extension module and need to allocate a type object for it. Python extensions for other platforms often simply define the type object as a static struct and use it directly, but that approach does not work in Symbian.

In the example, cons type has been converted into a constant constant type template. In the module initialization function, a new type object is allocated and the contents of const type template are copied to it. A reference to the newly allocated type object is stored in the module dictionary using an extension to the Python/C API, SPyAddGlobalString. To make it easier to access this type object, a macro  $\cos$  type is defined that looks up the type object using SPyGetGlobalString.

Depending on your SDK, you might also need to define the environment variable EPOCROOT to EPOCROOT=\.

Since most Symbian APIs are based on C++, you typically need to compile all modules that access Symbian APIs with a C++ compiler. This was also done in this example.

To make the extension compile, you need the build files  $bld$ . inf and elemlist.mmp. You should be able to use the build files from this example, with minor modifications, to compile your own extensions. For complete details on these build files, see *[Series 60 SDK Help](#page-42-1)* documentation [*[3](#page-42-1)*].

#### **16.2 Installing the Example**

- 1. Unpack the example code to the drive where you installed your Series 60 SDK, to a directory that is on the same level as the epoc32 directory of the SDK. For example, if your epoc32 directory is c:\symbian\7.0s\series60\_v20\epoc32 unpack the code in c:\symbian\7.0s\series60\_v20\example.
- 2. Make sure you have defined a virtual drive that points to the directory that contains the  $\epsilon_{\text{p}o c32}$ directory. For example, if your epoc32 directory is in c: \symbian\7.0s\series60 v20, you can do this with the following command: subst s: c:\symbian\7.0s\series60 v20

#### **16.3 Compiling the Example**

A script file build all.cmd that does all of the necessary steps — and some extra cleanup, for certainty — has been provided for convenience. You can either use that or perform the build manually using these step-by-step instructions.

#### **To perform the build manually:**

- 1. Go to the example directory. Enter: bldmake bldfiles
- 2. To build the extension:
	- o For the phone, enter: abld build armi urel abld freeze abld build armi urel
	- o For the emulator environment, enter: abld build wins udeb abld freeze abld build wins udeb

**Note:** The freeze step only needs to be performed once. After changing the code, only one abld build armi urel, or abld build wins udeb, will rebuild the code properly.

- 3. To find the built module:
	- o For the phone build, you should find the built module in: (path to your SDK)\epoc32\release\armi\urel\elemlist.pyd Transfer the elemlist.pyd file to your phone in the \system\libs directory.
	- o For the emulator build, you should find the built module in: (path to your SDK)\epoc32\release\wins\udeb\z\system\libs\elemlist.pyd It should be available to the emulator right away.

### **16.4 Running the Example**

```
Start the interpreter and try the following code: 
from elemlist import * 
cell=cons(1,2) 
car(cell) 
cdr(cell)
```
The results of the last two commands should be 1 and 2 respectively.

# **17 Terms and Abbreviations**

The following list defines the terms and abbreviations used in this document:

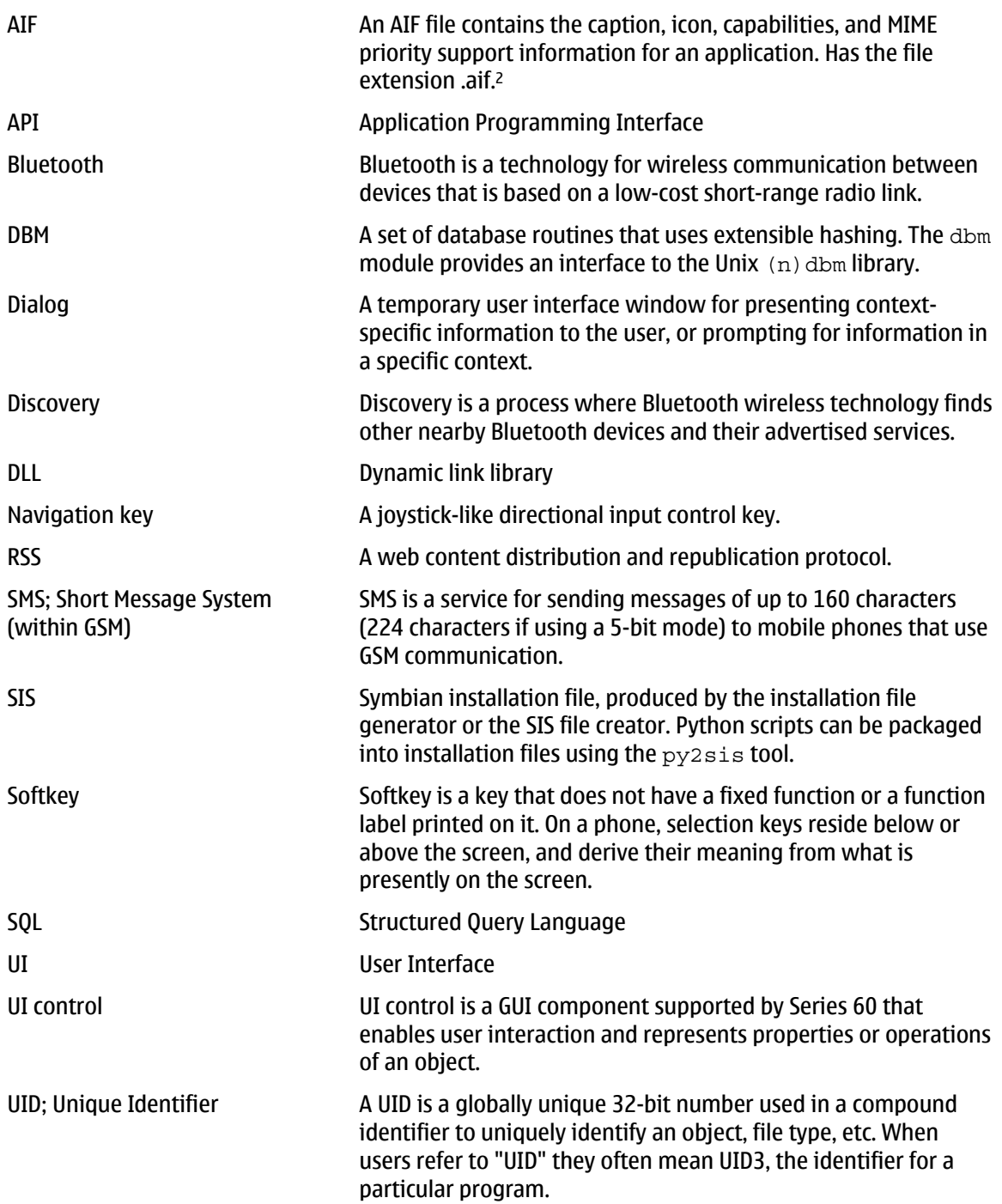

 $\overline{a}$ 

<span id="page-41-0"></span><sup>2</sup> Description based on information found in Series 60 SDK documentation [*3*].

# **18 References**

- 1. Getting Started with Python for Series 60 Platform <http://www.forum.nokia.com/>
- <span id="page-42-2"></span>2. Python for Series 60 Platform API Reference <http://www.forum.nokia.com/>
- <span id="page-42-1"></span>3. Series 60 SDK Help documentation
- 4. Symbian OS Tools http://www.symbian.com/developer/downloads/tools.html#unsis
- <span id="page-42-0"></span>5. Python for Series 60 developer discussion board <http://discussion.forum.nokia.com/>

### **Appendix A Source Code for Weather Maps**

```
# Copyright (c) 2004 Nokia 
# Programming example -- see license agreement for additional rights 
# Simple GUI example 
import socket 
import urllib 
import e32 
import appuifw 
# List of triplets "Name", "URL", "extension" 
choices=[(u"US Graphical Forecast", 
"http://weather.gov/forecasts/graphical/images/thumbnail/Thumbnail_Wx4_c"onus.png", "png"), 
 (u"US Radar Image", 
"http://weather.gov/mdl/radar/rcm1pix_b.gif", "gif"), 
          (u"US Satellite Image", 
"http://weather.gov/satellite_images/national.jpg", "jpg") ] 
tempfile_without_extension = "c:\\weather" 
old_title = appuifw.app.title 
appuifw.app.title = u"Weather forecast" 
L = [ x[0] for x in choices ]
index = appuity.popup menu(L, u"Select picture")if index is not None: 
    url = choices[index][1]ext = choices[index][2]tempfile = tempfile without extension + "." + ext
     try: 
         print "Retrieving information..." 
         urllib.urlretrieve(url, tempfile) 
         lock=e32.Ao_lock() 
         content_handler = appuifw.Content_handler(lock.signal) 
 content_handler.open(tempfile) 
 # Wait for the user to exit the image viewer. 
         lock.wait() 
         print "Image viewer finished." 
     except IOError: 
         print "Could not fetch the image." 
     except: 
         print "Could not open data received." 
appuifw.app.title = old_title
```
### **Appendix B Source Code for Weather Information**

```
# Copyright (c) 2004 Nokia 
# Programming example -- see license agreement for additional rights 
# Simple GUI example 2 
import socket 
import urllib 
import e32 
import appuifw 
choices =[(u"Los Angeles Intl Airport", "KLAX"), 
            (u"Dallas/Fort Forth", "KDFW"), 
            (u"New York/John F. Kennedy", "KJFK")] 
choices labels = [x[0] for x in choices]
weather url base = "http://weather.gov/data/current obs/"
tempfile = \frac{\vec{xm} \cdot \text{w} \cdot \text{w}}{1 - \text{w}}def find value(text, tag):
     "Find the value between <tag> and </tag> in text. Always returns a 
string" 
    begin tag = " <" + tag + ">"
    begin^- = \text{text}.find(begin\_tag)end = text.find("</" + \overline{tag} + ">")
    if begin == -1 or end == -1:
         return "" 
    begin += len(begin tag)
    return text [begin: end]
def handle selection():
    index = lb.current() code = choices[index][1] 
    weather\_url = weather\_url\_base + code + ".xml"lb.set \overline{list}([u"Please \overline{u}ai\overline{t}..."]) appuifw.note(u"Fetching "+ weather_url, 'info') 
     try: 
        urllib.urlretrieve(weather url, tempfile)
        f = open(tempfile, 'r')weatherinfo = f.read() f.close() 
        weather = find value(weatherinfo, "weather")
        temperature string = find value(weatherinfo,
                                             "temperature_string") 
        appuifw.popup menu([(u"Weather", unicode(weather)),
                                (u"Temperature", 
                                unicode(temperature string))],
                               unicode(code)) 
     except IOError: 
          appuifw.note(u"Connection error to server", 'error') 
     except: 
          appuifw.note(u"Could not fetch information", 'error') 
     lb.set_list(choices_labels) 
def handle_add(): 
     pass 
def handle_delete(): 
     pass 
def exit_key_handler(): 
app lock.signal()
lb = appuifw.Listbox(choices_labels, handle_selection) 
old_title = appuifw.app.title
```
appuifw.app.title = u"Weather report" appuifw.app.body = lb appuifw.app.menu = [(u"Add new item", handle\_add), The contract of the contract of the contract of the contract of the contract of the contract of the contract of the contract of the contract of the contract of the contract of the contract of the contract of the contract o appuifw.app.exit key handler = exit key han $\overline{\text{d}}$ ler app\_lock = e32.Ao\_lock() app\_lock.wait()

appuifw.app.title = old\_title

## **Appendix C Source Code for Application Skeleton**

```
# Copyright (c) Nokia 2004 
# Programming example -- see license agreement for additional rights 
# Advanced GUI example 
# This nonfunctional sample code is based on a simple application for 
# accessing a to-do list. The details of that particular application 
# have been edited out. 
import e32 
import appuifw 
from MyDataAccess import MyDataAccess 
e32.ao_yield() 
def format(item): 
     # Format the item as a short unicode string. 
     return u"" # add your own code here 
class MyApp: 
    def __ init (self):
        \overline{self.}lock = e32.Ao lock()
        self.old title = appuifw.app.title
        appuifw.app.title = u"My Application"
         self.exit_flag = False 
        appuifw.app.exit key handler = self.abort
        self.data = []appuifw.append,body = appuifw.Listbox([u"Loading..."])self.handle_modify)
         self.menu_add = (u"Add", self.handle_add) 
        self.menu\_del = (u"Delete", self.han\overline{d}le delete)appuifw.app.menu = [] # First call to refresh() will fill in the menu. 
     def connect(self, host): 
         self.db = MyDataAccess(host) 
         self.db.listen(self.notify) 
                 # Set up callback for change notifications. 
     def loop(self): 
         try: 
              self.lock.wait() 
            while not self.exit flag:
                  self.refresh() 
                  self.lock.wait() 
         finally: 
             self.db.close() 
     def close(self): 
         appuifw.app.menu = [] 
 appuifw.app.body = None 
 appuifw.app.exit_key_handler = None 
        appuifw.app.titl\overline{e} = \overline{s}elf.old_title
     def abort(self): 
 # Exit-key handler. 
 self.exit_flag = True 
         self.lock.signal() 
    def notify(self, in sync):
         # Handler for database change notifications.
```

```
 if in_sync: 
             self.lock.signal() 
     def refresh(self): 
         # Note selected item. 
        current item = self.get current item()
         # Get updated data. 
        self.data = self.db.get data() if not self.data: 
            content = [u" (Empty)"] else: 
             content = [format(item) for item in self.data] 
        if current item in self.data:
             # Update the displayed data, 
            # retaining the previous selection.
             index = self.data.index(current_item) 
             appuifw.app.body.set_list(content, index) 
         else: 
             # Previously selected item is no longer present, so allow 
             # the selection to be reset. 
             appuifw.app.body.set_list(content) 
         if not self.data: 
            appuifw.app.menu = [self.menu add]
         else: 
             appuifw.app.menu = [self.menu_add, self.menu_del] 
    def handle modify(self):
item = self.get current item()
if item is not None:
             # Display data in Form for user to edit. 
             # Save modified record in database. 
                                         # omitted
    def handle add(self):
        new item = self.edit item(ToDoItem())
        if new item is not None:
             # User enters new data into Form. 
             # Save new record in database. 
            pass # omitted
     def handle_delete(self): 
item = self.get current item()
if item is not None:
             # Remove record from database. 
            pass # omitted
    def get current item(self):
         # Return currently selected item, or None if the list is empty. 
         if not self.data: 
             return None 
         else: 
             current = appuifw.app.body.current() 
             return self.data[current] 
def main(): 
    app = MyApp() try: 
         hosts = [u"some.foo.com", u"other.foo.com"] 
         i = appuifw.popup_menu(hosts, u"Select server:") 
         if i is not None: 
             app.connect(hosts[i]) 
             app.loop() 
     finally: 
         app.close()
```

```
if name = " main ":
\frac{1}{\text{main}}()
```
### **Appendix D Source Code for SMS Sending**

```
# Copyright (c) 2004 Nokia 
# Programming example -- see license agreement for additional rights 
# SMS sending example application 
import appuifw 
import e32 
# import messaging 
old_title = appuifw.app.title 
appuifw.app.title = u"SMS sending"
class NumbersView: 
def __init (self, SMS multiviewApp):
self.SMS multiviewApp = SMS multiviewApp
self.dic\bar{t} = [ (u"Jim", "5551\overline{2}345"), (u"Jane", "55567890")]
 self.names = [item[0] for item in self.dict] 
         self.numbers = [item[1] for item in self.dict] 
        self.numbers list = appuifw.Listbox(self.names,
self.handle_select) 
        self.index = None appuifw.app.body = self.numbers_list 
     def activate(self): 
         appuifw.app.body = self.numbers_list 
        apputfw, app.menu = [(u"Select", \overline{self.h}andle select)]def handle select(self):
        n = se\overline{1}f.get name()appuifw.note(u"Selected: "+ n, 'info')def get current(self):
         return self.numbers_list.current() 
     def get_name(self): 
i = self.get current()
return self.names[i]
    def qet number(self):
        \overline{i} = self.get current()
        return self.numbers[i]
class ChoiceView: 
def __init (self, SMS multiviewApp):
 self.SMS_multiviewApp = SMS_multiviewApp 
        self.text = [u"I \text{ am late",} u"What is for dinner?", 
 u"Do you need anything from the supermarket?", 
                       u"How about a round of golf after work?"] 
        self.listbox = appuitw.Listbox(self.texts, self.handle select) def activate(self): 
         appuifw.app.body = self.listbox 
         appuifw.app.menu = [(u"Select", self.handle_select), 
                            (u"Send", self.handle send)]
    def handle select(self):
        i = se\overline{1}fuistbox.current() appuifw.note(u"Selected: " + self.get_text(),'info') 
     def handle_send(self): 
        apput\overline{w} .app. activate tab(3)self.SMS multiviewApp.handle tab(3)
```

```
def get text(self):
          return self.texts[self.listbox.current()] 
class TextView: 
    def __ init (self, SMS multiviewApp):
          self.SMS_multiviewApp = SMS_multiviewApp 
         self.vie\overline{w} text = appuifw.Text()
     def activate(self): 
         t = self.SMS multiviewApp.get text()
          self.view_text.set(t) 
         appuifw.app.body = self.view text
         appuifw.app.menu = [(u"Send", self.handle send)]
         self.view text.focus = True
    def handle send(self):
          appuifw.app.activate_tab(3) 
         self.SMS multiviewApp.handle_table(3)class SendView: 
                  (self, SMS multiviewApp):
         \overline{\text{self}}.\overline{\text{SMS}} multiview\overline{\text{App}} = SMS multiviewApp
         self.log\_text = appuifw.Tex\overline{t}()self.log^-contents = u'' def activate(self): 
         self.log text.set(self.log contents)
         apputiv.\overline{app.body} = self.\overline{log}text appuifw.app.menu = [] 
         nbr = self.SMS_multiviewApp.get_number() 
         txt = self.SMS<sup>-multiviewApp.get-text()</sup>
          nam = self.SMS_multiviewApp.get_name() 
          if appuifw.query(u"Send message to " + nam + "?", 'query'): 
             t = u"Sent " + txt + " to " + nbr + " (" + nam + ") \n"
              self.log_contents += t 
              self.log_text.add(t) 
             # messaging.sms send(nbr, txt)
class SMS_multiviewApp: 
    def -int (self):\overline{self.1ock} = e32.Ao lock()
         appuifw.app.exit key handler = self.exit key handler
         self.n view = NumbersView(self)
          self.c_view = ChoiceView(self) 
         self.t<sub>View</sub> = TextView(self)
          self.s_view = SendView(self) 
        self.views = [self.n view, self.c view, self.t view,
self.s_view] 
          appuifw.app.set_tabs([u"Numbers", u"Choice", u"Text", u"Send"], 
                                  self.handle_tab) 
     def run(self): 
         self.handle tab(0)
          self.lock.wait() 
          self.close() 
    def qet name(self):
         return self.n view.get name()
    def qet number(self):
          return self.n_view.get_number() 
    def get text(self):
         return self.c view.get text()
```

```
 def handle_tab(self, index): 
self.v\overline{1}ews[index].activate()
 def exit_key_handler(self): 
self.lock.signal()
    def close(self): 
 appuifw.app.exit_key_handler = None 
 appuifw.app.set_tabs([u"Back to normal"], lambda x: None) 
del self.t view
del self.s<sup>-</sup>view
myApp = SMS_multiviewApp() 
myApp.run() 
appuifw.app.title = old_title 
appuifw.menu = None
```
### **Appendix E Source Code for File Browser**

```
# 
# filebrowser.py 
# 
# A very simple file browser script to demonstrate the power of Python 
# on Series 60. 
# 
# Copyright (c) 2004 Nokia. All rights reserved. 
# 
import os 
import appuifw 
import e32 
import dir_iter 
class Filebrowser: 
    def __ init (self):
        \overline{self}.\overline{script} lock = e32.Ao lock()
        self.dir stack = []self.current dir = dir iter.Directory iter(e32.drive list())
     def run(self): 
         from key_codes import EKeyLeftArrow 
        entries = self.current dir.list repr()
         if not self.current_dir.at_root: 
            entries.insert(\overline{0}, (u'', \overline{.}'', u''')) self.lb = appuifw.Listbox(entries, self.lbox_observe) 
self.lb.bind(EKeyLeftArrow, lambda: self.lbox observe(0))
         old_title = appuifw.app.title 
        self.refresh()
         self.script_lock.wait() 
        appuifw.app.title = old title
         appuifw.app.body = None 
         self.lb = None 
     def refresh(self): 
         appuifw.app.title = u"File browser" 
         appuifw.app.menu = [] 
        appuifw.app.exit key handler = self.exit key handler
         appuifw.app.body = self.lb 
     def do_exit(self): 
        self.exit key handler()
     def exit_key_handler(self): 
         appuifw.app.exit_key_handler = None 
         self.script_lock.signal() 
    def lbox observe(self, ind = None):
         if not ind == None: 
             index = ind 
         else: 
             index = self.lb.current() 
        focused item = 0 if self.current_dir.at_root: 
            self.dir stack.append(index)
             self.current_dir.add(index) 
elif index == 0: focused_item = self.dir_stack.pop() 
            self.current dir.pop()
        elif os.path.isd\overline{\text{ir}}(self.current dir.entry(index-1)):
             self.dir_stack.append(index) 
            self.current dir.add(index-1)
         else: 
             item = self.current_dir.entry(index-1)
```

```
 if os.path.splitext(item)[1] == '.py': 
                   i = appuifw.popup_menu([u"execfile()", u"Delete"]) 
              else: 
                   i = appuifw.popup_menu([u"Open", u"Delete"]) 
             if i == 0: if os.path.splitext(item)[1].lower() == u'.py': 
                       execfile(item, globals()) 
                       self.refresh() 
                       #appuifw.Content_handler().open_standalone(item) 
                   else: 
                       try: 
                            appuifw.Content_handler().open(item) 
                       except: 
                            import sys 
                           type, value = sys.exc info() [:2] appuifw.note(unicode(str(type)+'\n'+str(value)), 
                                           "info") 
                   return 
             elif i == 1:
                   os.remove(item) 
                  focused item = index - 1 entries = self.current_dir.list_repr() 
if not self.current dir.at root:entries.insert(\overline{0}, \alpha, \overline{1}, \alpha, \overline{1}, \alpha, \overline{1}) self.lb.set_list(entries, focused_item) 
if name = 'main ':
\overline{\text{Filebrowser}}\overline{\text{C}}.run\overline{\text{C}}
```
## **Appendix F Source Code for Bluetooth Sockets**

```
# Copyright (c) 2004 Nokia 
# Programming example -- see license agreement for additional rights 
# A simple interactive console over Bluetooth wireless technology. 
import socket 
class socket_stdio: 
    def in\overline{it} (self, sock):
         self.socket=sock 
     def read(self,n=1): 
         return self.socket.recv(n) 
     def write(self,str): 
        return self.socket.send(str.replace('\n','\r\n'))
     def readline(self,n=None): 
         buffer=[] 
         while 1: 
              ch=self.read(1) 
             if ch == '\n or ch == '\r: # return
                  buffer.append('\n') 
                 self.write('\\n') break 
             if ch == '\177' or ch == '\010': # backspace self.write('\010 \010')
                       # erase character from the screen
                  del buffer[-1:] # and from the buffer 
              else: 
                  self.write(ch) 
                  buffer.append(ch) 
             if n and len(buffer) >=n:
                  break 
         return ''.join(buffer) 
 def raw_input(self,prompt=""): 
self.write(prompt) return self.readline() 
     def flush(self): 
         pass 
sock=socket.socket(socket.AF_BT,socket.SOCK_STREAM) 
# For quicker startup, enter here the address and port to connect to.
target='' #('00:20:e0:76:c3:52',1) 
if not target: 
    address, services=socket.bt discover()
    print "Discovered: %s, %s"%(address, services)
     if len(services)>1: 
         import appuifw 
         choices=services.keys() 
         choices.sort() 
         choice=appuifw.popup_menu( 
              [unicode(services[x])+": "+x for x in choices], 
              u'Choose port:') 
         target=(address,services[choices[choice]]) 
     else: 
         target=(address,services.values()[0]) 
print "Connecting to "+str(target) 
sock.connect(target) 
socketio=socket_stdio(sock) 
realio=(sys.stdout,sys.stdin,sys.stderr)
(sys.stdout,sys.stdin,sys.stderr)=(socketio,socketio,socketio) 
import code 
try: 
   code.interact() 
finally: 
   (sys.stdout,sys.stdin,sys.stderr)=realio 
   sock.close()
```
### **Appendix G Source Code for Sports Diary**

```
# Copyright (c) 2004 Nokia 
# Programming example -- see license agreement for additional rights 
# Database example application: a sports diary. 
import time 
import e32 
import e32db 
import appuifw 
class SportsDiary:<br>def init (s
          init (self, db name):
         try: 
            self.native db = e32db.Dbms()self.native<sup>-db</sup>.open(db name)
         except: 
             self.native_db.create(db_name) 
self.native<sup>-</sup>db.open(db_name)
self.native<sup>-db</sup>.execute(SportsDiaryEntry.sql create)
    def get all entries(self):
        dbv = e\overline{3}2db.Db view()
        dbv.prepare(self.native db,
                     u"SELECT * from events ORDER BY date DESC") 
         dbv.first_line() 
        results = []for i in range(dbv.count line()):
             dbv.get_line() 
            e = SportsDiaryEntry(dbv)
             results.append(e) 
             dbv.next_line() 
        return results
     def add(self, e): 
        self.native db.execute(e.sql add())
     def delete(self, e): 
        self.native db.execute(e.sql delete())
     def close(self): 
         self.native_db.close() 
class SportsDiaryEntry: 
     sports = [u"Running", u"Skating", u"Biking", u"Skiing", u"Swimming"] 
     sql_create = u"CREATE TABLE events (date TIMESTAMP, duration FLOAT, 
distance FLOAT, sport INTEGER, comment VARCHAR)" 
     # Initialize with a row from Sport_diary_db 
def __init (self, r=None):
 if r: 
            self.timestamp = r.col(1)self.duration = r.col(2)self.distance = r.col(3)self.sport = r.col(4)<br>self.comment = r.col(5)self.comment
         else: 
            self.timestamp = time.time()
             self.duration = 0.0 
            self.distance = <math>0.0</math>self.sport = None
self.comment = u""
     def sql_add(self): 
sq1^-= "INSERT INTO events (date, duration, distance, sport,
comment) VALUES (#%s#,%d,%d,%d,'%s')"%(
```

```
 e32db.format_time(self.timestamp), 
             self.duration, 
             self.distance, 
             self.sport, 
             self.comment) 
         return unicode(sql) 
     def sql_delete(self): 
        sg1 = "DELETE FROM events WHERE date=#%s#"%\
               e32db.format_time(self.timestamp) 
        return unicode(sql)
     def unixtime(self): 
         return self.timestamp 
    def get sport text(self):
         return self.sports[self.sport] 
    def get form(self):
         # Convert Unix timestamp into the form the form accepts. 
        (yr, mo, da, h, m, s, wd, jd, ds) = \setminus time.localtime(self.timestamp) 
         m += 60*h # 60 minutes per hour 
        s += 60 *m # 60 seconds per minute
 result = [(u"Date", 'date', float(self.timestamp-s)), 
 (u"Time", 'time', float(s)), 
 (u"Duration", 'time', float(self.duration)), 
 (u"Distance", 'number', int(self.distance))] 
         if self.sport == None: 
             result.append((u"Sport", 'combo', (self.sports, 0))) 
         else: 
             result.append((u"Sport", 'combo', (self.sports, 
                                                  self.sport))) 
         result.append((u"Comment", 'text', self.comment)) 
         return result 
    def set from form(self, form):
        self.timesel\overline{f}.timestamp = form[0][2]+form[1][2]
        self.duration = form[2][2]self.distance = form[3][2]
self.sport = form[4][2][1]self.comment = form[5][2]
class SportsDiaryApp: 
    def __ init (self):
        \overline{self.1ock} = e32.Ao lock()
        self.exit flag = F\overline{a}lse
        appuifw.app.exit key handler = self.abort
        \overline{self.main} view = appuifw.Listbox([(u"Loading...", u"")],
                                           self.handle view entry)
         appuifw.app.body = self.main_view 
         self.entry_list = [] 
         self.menu_add = (u"Add", self.handle_add) 
\texttt{self.menu\_summary} = (u"Summary", \texttt{self.handle} summary)
self.menu<sup>-</sup>delete = (u"Delete", self.handle delete)
         appuifw.app.menu = [] 
     def initialize_db(self, db_name): 
        self.sports diary = SportsDiary(db name)
     def run(self): 
        while not self.exit flag:
            self.show main \overline{v}iew()
            self.lock.wait() self.close() 
     def close(self): 
         appuifw.app.menu = []
```

```
 appuifw.app.body = None 
         appuifw.app.exit_key_handler = None 
        self.sports diary.close()
     def abort(self): 
        self.exit flag = True
         self.lock.signal() 
     def update_entry_list(self): 
        self.entrylist = self.sports_diary.get_all_entries()
    def show main view(self):
self.update entry list()
 if not self.entry_list: 
content = [(u^{n}(Empty)", u^{n}))] else: 
             content = [(unicode(time.ctime(item.unixtime())), 
                         item.get sport text()) for item in
self.entry_list] 
        self.main view.set list(content)
         if not self.entry_list: 
            appuifw.app.menu = [self.menu add]
         else: 
             appuifw.app.menu = [self.menu_add, 
                                   self.menu_delete, 
                                   self.menu_summary] 
    def handle add(self):
        new \text{entry} = SportsDiaryEntry()
        data = new entry.get form()flags = appuitw.FFormEditModelOnly f = appuifw.Form(data, flags) 
         f.execute() 
         new_entry.set_from_form(f) 
        self.sports dIary.add(new entry)self.lock.signal()
     def handle_delete(self): 
         if self.entry_list: 
            index = self.mainloop, view.current()if appuifw.query(u"Delete entry?", 'query'):
            self.sports diary.delete(self.entry list[index])
        self. lock. signal()def handle summary(self):
        sum = \overline{0} for e in self.entry_list: 
             sum += e.distance 
         appuifw.note(u"Total distance is "+str(sum), 'info') 
    def handle view entry(self):
        if self.entry list:
             index = self.main_view.current() 
              self.show_entry(self.entry_list[index]) 
         self.lock.signal() 
    def show entry(self, entry):
         data = entry.get_form() 
         flags = appuifw.FFormViewModeOnly 
        f = \overline{appuifw.Form}(data, flags) f.execute() 
def main(): 
     app = SportsDiaryApp() 
     app.initialize_db(u"c:\\SportsDiary.db") 
     app.run() 
if __name__ == '__main__':
```

```
 old_title = appuifw.app.title 
    try: 
 appuifw.app.title = u"Sports diary" 
e32.ao yield()
 main() 
    finally: 
        appuifw.app.title = old_title
```
# **Appendix H Source Code for RSS Reader**

This program consists of two separate source codes: rssreader.py and simplefeedparser.py.

#### **H.1 rssreader.py**

```
# Copyright (c) 2005 Nokia 
# Programming example -- see license agreement for additional rights 
# A simple RSS reader application. 
import anydbm 
import e32 
import appuifw 
from key_codes import * 
class RSSFeed: 
     def __init__(self,url,title=None): 
         self.url=url 
         if title is None: 
              title=url 
         self.listeners=[] 
         self.feed={'title': title, 
                      'entries': [], 
                      'busy': False} 
         self.updating=False 
     def listen(self,callback): 
         self.listeners.append(callback) 
     def _notify_listeners(self,*args): 
         for x in self.listeners: 
              x(*args) 
     def start_update(self): 
         if self.feed['busy']: 
              appuifw.note(u'Update already in progress','info') 
              return 
         self.feed['busy']=True 
         import thread 
         thread.start_new_thread(self._update,()) 
     def _update(self): 
         import dumbfeedparser as feedparser 
         newfeed=feedparser.parse(self.url) 
         self.feed.update(newfeed) 
         self.feed['busy']=False 
         self._notify_listeners() 
     def __getitem__(self,key): 
         return self.feed.__getitem__(key) 
class CachingRSSFeed(RSSFeed): 
     def __init__(self,cache,url,title=None): 
         RSSFeed.__init__(self,url,title) 
         self.cache=cache 
         if cache.has_key(url): 
              self.feed=eval(cache[url]) 
         self.dirty=False 
         RSSFeed.listen(self,self._invalidate_cache) 
     def _invalidate_cache(self): 
         self.dirty=True 
     # This method can't simply be a listener called by the RSSFeed,
```

```
 # since that call is done in a different thread and currently the 
     # e32dbm module can only be used from the same thread it was 
     # opened in. 
     def save(self): 
         if self.dirty: 
              self.cache[self.url]=repr(self.feed) 
def format_feed(feed): 
     if feed['busy']: 
         busyflag='(loading) ' 
     else: 
         busyflag='' 
     return unicode('%d: %s%s'%(len(feed['entries']), 
                                  busyflag, 
                                  feed['title'])) 
def handle screen(mode):
     appuifw.app.screen = mode 
class ReaderApp: 
     def __init__(self,feedlist): 
         self.lock=e32.Ao_lock() 
         self.exit_flag=False 
         self.old_exit_key_handler=appuifw.app.exit_key_handler 
         self.old_app_body=appuifw.app.body 
        appuifw.app.exit key handler=self.handle exit
         self.feeds=feedlist 
         self.articleviewer=appuifw.Text() 
        self.feedmenu=appuifw.Listbox([u''],
                                          self.handle_feedmenu_select) 
         self.articlemenu=appuifw.Listbox([u''], 
                                             self.handle_articlemenu_select) 
         screenmodemenu=(u'Screen mode', 
                           ((u'full', lambda:handle_screen('full')), 
                            (u'large', lambda:handle_screen('large')), 
                            (u'normal', lambda:handle_screen('normal')))) 
         self.statemap={ 
              'feedmenu': 
              {'menu':[(u'Update this feed', self.handle_update), 
                        (u'Update all feeds', self.handle_update_all), 
                        (u'Debug',self.handle_debug), 
                       screenmodemenu, 
                       (u'Exit',self.abort)], 
               'exithandler': self.abort}, 
              'articlemenu': 
              {'menu':[(u'Update this feed', self.handle_update), 
                        (u'Update all feeds', self.handle_update_all), 
                       screenmodemenu, 
                        (u'Exit',self.abort)], 
               'exithandler':lambda:self.goto_state('feedmenu')}, 
              'articleview': 
              {'menu':[(u'Next article',self.handle_next), 
                        (u'Previous article',self.handle_prev), 
                       screenmodemenu, 
                        (u'Exit',self.abort)], 
               'exithandler':lambda:self.goto_state('articlemenu')}} 
         self.articleviewer.bind(EKeyDownArrow,self.handle_downarrow) 
         self.articleviewer.bind(EKeyUpArrow,self.handle_uparrow) 
         self.articleviewer.bind(EKeyLeftArrow,self.handle_exit)
```

```
 self.articlemenu.bind(EKeyRightArrow, 
                             self.handle_articlemenu_select) 
     self.articlemenu.bind(EKeyLeftArrow,self.handle_exit) 
     self.feedmenu.bind(EKeyRightArrow,self.handle_feedmenu_select) 
     for k in self.feeds: 
         k.listen(self.notify) 
     self.goto_state('feedmenu') 
 def abort(self): 
     self.exit_flag=True 
     self.lock.signal() 
 def close(self): 
     appuifw.app.menu=[] 
     appuifw.app.exit_key_handler=self.old_exit_key_handler 
     appuifw.app.body=self.old_app_body 
 def run(self): 
     try: 
         while not self.exit_flag: 
              self.lock.wait() 
              self.refresh() 
     finally: 
         self.close() 
 def notify(self): 
     self.lock.signal() 
 def refresh(self): 
     self.goto_state(self.state) 
 def goto_state(self,newstate): 
     # Workaround for a Series 60 bug: Prevent the cursor from 
     # showing up if the articleviewer widget is not visible. 
     self.articleviewer.focus=False 
     if newstate=='feedmenu': 
         self.feedmenu.set_list( 
              [format_feed(x) for x in self.feeds]) 
         appuifw.app.body=self.feedmenu 
         appuifw.app.title=u'RSS reader' 
     elif newstate=='articlemenu': 
         if len(self.current_feed['entries'])==0: 
              if appuifw.query(u'Download articles now?','query'): 
                  self.handle_update() 
             self.goto state('feedmenu')
              return 
         self.articlemenu.set_list( 
             [self.format article title(x)]for x in self.current feed['entries']])
         appuifw.app.body=self.articlemenu 
        appuifw.app.title=format_feed(self.current_feed)
     elif newstate=='articleview': 
         self.articleviewer.clear() 
         self.articleviewer.add( 
              self.format_title_in_article(self.current_article())) 
         self.articleviewer.add( 
              self.format_article(self.current_article())) 
         self.articleviewer.set_pos(0) 
         appuifw.app.body=self.articleviewer 
         appuifw.app.title=self.format_article_title( 
              self.current_article()) 
     else: 
         raise RuntimeError("Invalid state %s"%state) 
     appuifw.app.menu=self.statemap[newstate]['menu'] 
     self.state=newstate 
 def current_article(self): 
     return self.current_feed['entries'][self.current_article_index]
```

```
 def handle_update(self): 
     if self.state=='feedmenu': 
         self.current_feed=self.feeds[self.feedmenu.current()] 
     self.current_feed.start_update() 
     self.refresh() 
 def handle_update_all(self): 
     for k in self.feeds: 
         if not k['busy']: 
              k.start_update() 
     self.refresh() 
 def handle_feedmenu_select(self): 
     self.current_feed=self.feeds[self.feedmenu.current()] 
     self.goto_state('articlemenu') 
 def handle_articlemenu_select(self): 
    self.current article index=self.articlemenu.current()
    self.goto state('articleview')
 def handle_debug(self): 
     import btconsole 
     btconsole.run('Entering debug mode.',locals()) 
def handle next(self):
     if (self.current_article_index >= 
         len(self.current_feed['entries'])-1): 
         return 
     self.current_article_index += 1 
     self.refresh() 
 def handle_prev(self): 
     if self.current_article_index == 0: 
         return 
     self.current_article_index -= 1 
     self.refresh() 
 def handle_downarrow(self): 
     article_length=self.articleviewer.len() 
     cursor_pos=self.articleviewer.get_pos() 
     if cursor_pos==article_length: 
         self.handle_next() 
     else: 
        self.articleviewer.set pos(min(cursor pos+100,
                                           article_length)) 
def handle uparrow(self):
     cursor_pos=self.articleviewer.get_pos() 
     if cursor_pos==0: 
         self.handle_prev() 
         self.articleviewer.set_pos(self.articleviewer.len()) 
     else: 
        self.articleviewer.set pos(max(cursor pos-100,0))
def format title in article(self, article):
    self.articleviewer.highlight color = (255,240,80)
     self.articleviewer.style = (appuifw.STYLE_UNDERLINE| 
                                   appuifw.HIGHLIGHT_ROUNDED) 
     self.articleviewer.font = 'title' 
     self.articleviewer.color = (0,0,255) 
     return unicode("%(title)s\n"%article) 
 def format_article(self, article): 
     self.articleviewer.highlight_color = (0,0,0) 
     self.articleviewer.style = 0 
     self.articleviewer.font = 'normal' 
     self.articleviewer.color = (0,0,0) 
     return unicode("%(summary)s"%article) 
 def format_article_title(self, article):
```

```
 return unicode("%(title)s"%article) 
     def handle_exit(self): 
         self.statemap[self.state]['exithandler']() 
class DummyFeed: 
     def __init__(self,data): self.data=data 
     def listen(self,callback): pass 
     def start_update(self): pass 
     def __getitem__(self,key): return self.data.__getitem__(key) 
     def save(self): pass 
dummyfeed=DummyFeed({'title': 'Dummy feed', 
                        'entries': [{'title':'Dummy story', 
                                      'summary':'Blah blah blah.'}, 
                                     {'title':'Another dummy story', 
                                      'summary':'Foo, bar and baz.'}], 
                        'busy': False}) 
def main(): 
     old_title=appuifw.app.title 
     appuifw.app.title=u'RSS reader' 
     cache=anydbm.open(u'c:\\rsscache','c') 
     feeds=[ CachingRSSFeed(url='http://slashdot.org/index.rss', 
                              title='Slashdot', 
                              cache=cache), 
CachingRSSFeed(url='http://news.bbc.co.uk/rss/newsonline_world_edition/f
ront_page/rss091.xml', 
                              title='BBC', 
                              cache=cache), 
              dummyfeed] 
     app = ReaderApp(feeds) 
     # Import heavyweight modules in the background to improve 
application 
     # startup time. 
     def import_modules(): 
         import dumbfeedparser as feedparser 
         import btconsole 
     import thread 
    thread.start new thread(import modules,())
     try: 
         app.run() 
     finally: 
         for feed in feeds: 
              feed.save() 
         cache.close() 
         appuifw.app.title=old_title 
if __name__=='__main__': 
     main()
```
#### **H.2 simplefeedparser.py**

```
# Copyright (c) 2004 Nokia 
# Programming example -- see license agreement for additional rights 
# A simple and limited RSS feed parser used in the RSS reader example. 
import re 
import urllib 
def parse(url): 
     return parse_feed(urllib.urlopen(url).read()) 
def parse_feed(text): 
    feed =\} items=[] 
     currentitem=[{}] 
    def clean entities(text): return re.sub('&[#0-9a-z]+;','?',text)
    def clean<sup>-1</sup>f(text): return re.sub('[\n\t\r]',' ',text)
    def end a(tag,content): write('LINK(%s)'%gettext())
     def start_item(tag,content): 
         gettext() 
         write(content) 
        currentitem[0] = \{\}def end item(tag, content):
         items.append(currentitem[0]) 
        currentline[0]=\} def end_link(tag,content): 
         if within('item'): 
              currentitem[0]['link']=gettext() 
     def end_description(tag,content): 
         if within('item'): 
             currentitem[0]['summary']=clean_entities(gettext())
     def end_title(tag,content): 
 text=clean_lf(gettext()).strip() 
if within(\overline{\phantom{a}}item'):
              currentitem[0]['title']=text 
         elif parentis('channel'): 
              feed['title']=text 
    tagre=re.compile('([^ \n\t]+)(.*)>(.*)',re.S)
     tagpath=[] 
     textbuffer=[[]] 
     assumed_encoding='latin-1' 
     lines=text.split('<') 
     def start_default(tag,content): write(content) 
     def end_default(tag,content): pass 
 def tag_default(tag,content): pass 
def write(text): textbuffer[0].append(text)
     def gettext(): 
         text=''.join(textbuffer[0]) 
         textbuffer[0]=[] 
         return unicode(text,assumed_encoding) 
    def current_tag(): return tagpath[-1]
     def current_path(): return '/'.join(tagpath) 
    def within(tag): return tag in tagpath
     def parentis(tag): return current_tag()==tag 
     for k in lines: 
         m=tagre.match(k) 
         if m: 
              (tag,attributes,content)=m.groups() 
              if tag.startswith('?'): 
                  continue 
              if tag.startswith('/'): 
                  tagname=tag[1:] 
                  handler='end_%s'%tagname
```

```
 generic_handler=end_default 
if current tag() != tagname:
 pass # Unbalanced tags, just ignore for now. 
               del tagpath[-1] 
          elif tag.endswith('/'):
               tagname=tag[0:-1] 
 handler='tag_%s'%tagname 
generic handler=tag default
           else: 
               tagname=tag 
               handler='start_%s'%tagname 
               generic_handler=start_default 
              tagpath.append(tagname)
          locals().get(handler, generic handler)(tagname, content)
        else: 
           pass # Malformed line, just ignore. 
    feed['entries']=items
```

```
 return feed
```
### **Appendix I Source Code for default.py**

```
# 
# default.py 
# 
# The default script run by the "Python" application in Series 60 Python 
# environment. Offers menu options for running scripts that are found in 
# application's directory, or in the \my -directory below it (this is
# where the application manager copies the plain Python scripts sent to 
# device's inbox), as well as for launching interactive Python console. 
# 
# Copyright (c) 2004 Nokia. All rights reserved. 
# 
import sys 
import os 
import appuifw 
import series60_console 
def query_and_exec(): 
    \det is py(x):
        return os.path.splitext(x)[1] == \cdot.py'
     my_script_dir = os.path.join(this_dir,'my') 
    script list = [] if os.path.exists(my_script_dir): 
         script list = map(lambda x: os.path.join('my',x),\
                            filter(is py, os.listdir(my script dir)))
     script_list += filter(is_py, os.listdir(this_dir)) 
    index = appuitw.setection list(map(unicode, script list))
     if index >= 0: 
         execfile(os.path.join(this dir, script list[index]), qlobals())
def exec_interactive(): 
     import interactive_console 
    interactive console.Py console(my console).interactive loop()
def exec_btconsole(): 
     import btconsole 
     btconsole.main() 
def menu_action(f): 
    appu\bar{i}fw.append.menu = []saved exit key handler = appuifw.app.exit key handler
     try: 
         try: 
             f() finally: 
             appuifw.app.exit key handler = saved exit key handler
             appuifw.app.title = \overline{u}'Python'
             init options menu()
             appu\overline{i}fv.app.\overline{b}ody = my console.text
              appuifw.app.screen='normal' 
              sys.stderr = sys.stdout = my_console 
     except: 
          import traceback 
          traceback.print_exc() 
def init options menu():
    appu\overline{1}fw, app.\overline{m}enu = [(u"Run script", \ranglelambda: menu action(query_and_exec)),
                            (u"Interactive console",\ 
                           lambda: menu action(exec interactive)), \
                           (u"Bluetooth<sub>console"</sub>,
                           lambda: menu action(exec btconsole)), \
```
 (u"About Python",\ lambda: appuifw.note(u"See www.python.org for more information.", "info"))] this dir = os.path.split(appuifw.app.full name())[0] my\_console = series60\_console.Console()  $appu$ ifw.app.body = my $\overline{\ }$ console.text sys.stderr = sys.stdout = my\_console #from e32 import \_stdo #\_stdo(u'c:\\python\_error.log') # low-level error output  $i$ nit options menu() print copyright

### <span id="page-68-0"></span>**Appendix J Source Code for Example Extension**

#### **J.1 elemlist.cpp**

```
/* 
    Copyright (c) 2005 Nokia 
    Programming example -- see license agreement for additional rights 
    A simple extension used in the Porting an Extension example. 
*/ 
/* 
    This extension module implements a new native type, the "cons 
    cell", that is very similar to the cons cells used in Lisp. 
    This code illustrates some of the issues that arise when creating 
 extensions for Python for Series 60. The code is derived from the 
 example extension written by Alex Martelli for the Python 
    Cookbook. The original code is licensed under the Python license, 
    which is available at http://www.python.org/license. 
    All parts that had to be modified from the original have 
    been clearly marked. A summary of modifications: 
    - Since Symbian DLLs do not (properly) support global writable 
 data, the type object is allocated dynamically and filled in from a 
 const template. Also, the function table for the module has been 
    declared const. 
   - The macro versions of memory allocation routines (PyObject NEW,
   PyObject DEL and others) are not supported in Python for Series 60
   1.0, so the non-macro versions, PyObject New, PyObject Del must be
    used instead. 
    - The file has been compiled with the C++ compiler, to make it 
    possible to include Symbian headers. 
*/ 
#include "Python.h" 
/******************************************************* 
  This include file declares the SPyGetGlobalString and 
  SPySetGlobalString functions: */ 
#include "symbian_python_ext_util.h" 
/* Standard Symbian definitions: */ 
#include <e32std.h> 
/*******************************************************/ 
/* type-definition & utility-macros */ 
typedef struct { 
     PyObject_HEAD 
     PyObject *car, *cdr; 
} cons_cell; 
/******************************************************* 
    Original definition: 
    staticforward PyTypeObject cons_type; 
    Symbian does not support writable global data in DLLs, so 
    this type object has to be stored in another way. We 
    choose to allocate it dynamically in the module init 
    function and to bind it to a global name, so that we can 
    access it with the SPyGetGlobalString function. For 
    convenience, we define a macro that encapsulates the use 
    of that function. Naming a macro in all lowercase 
    violates the standard naming convention for macros, but 
    allows you to keep the code that handles the type
```
Programming with Python for Series 60 Platform 69 AM and the Series of the Series of Blassica and the Series of Blassica and the Series of Blassica and the Series of Blassica and the Series of Blassica and the Series of Bl

```
 unchanged, which may be convenient if the same source 
    code is used on multiple platforms. You will have to 
    decide for yourself if this is too unsavory for your 
    tastes. */ 
#define cons_type (*(PyTypeObject *)SPyGetGlobalString("consType")) 
                                  /*******************************************************/ 
/* a typetesting macro (we do not use it here) */#define is_cons(v) ((v)->ob_type == &cons_type) 
/* macros to access car & cdr, both as lvalues & rvalues */
#define carof(v) (((\text{cons cell*})(v)) - \text{scar})#define cdrof(v) (((cons_cell*)(v))->cdr) 
/* ctor (factory-function) and dtor */ 
static cons cell*
cons new(PyObject *car, PyObject *cdr)
{ 
     /******************************************************* 
      Original code: 
       cons cell *cons = PyObject NEW(cons cell, &cons type);
     The macro versions of memory allocation routines
 (PyObject_NEW, PyObject_DEL and others) are not supported 
in Python for Series 60<sup>-1.0</sup>, so the non-macro versions,
     PyObject New, PyObject Del must be used instead.
      The Python documentation states that the use of these macros in 
      extensions is bad practice in any case, since it ties the 
      extension to the behaviour of the interpreter in unpredictable 
      ways. */ 
    cons cell *cons = PyObject New(cons cell, &cons type);
     /*******************************************************/ 
     if(cons) { 
       cons->car = car; Py_INCREF(car); /* INCREF when holding a
PyObject* */ 
        cons->cdr = cdr; Py_INCREF(cdr); /* ditto */
 } 
     return cons; 
} 
static void 
cons dealloc(cons cell* cons)
{ 
     /* DECREF when releasing previously-held PyObject*'s */ 
 Py_DECREF(carof(cons)); Py_DECREF(cdrof(cons)); 
 /******************************************************* 
      Original code: 
       PyObject_DEL(cons); 
     See the note on PyObject NEW.*/
     PyObject_Del(cons); 
     /*******************************************************/ 
} 
/* Python type-object */ 
/******************************************************* 
    Original definition: 
    statichere PyTypeObject cons_type = { 
    As mentioned above, Symbian does not support _writable_ 
   global data in DLLs, so we store this partially
    initialized type object as constant data. In the module 
    init function this is copied to a dynamically allocated, 
    writable memory region. Note the name change to avoid 
   clashing with the macro cons type defined above. */static const PyTypeObject cons_type_template = { 
    /*******************************************************/ 
                             \frac{1}{10} initialize to 0 to ensure Win32
portability \overline{\star}/0, /\starob size\star/
```

```
 "cons", /*tp_name*/ 
    sizeof(cons_cell), /*tp_basicsize*/<br>0. /*tp_itemsize*/
                        7*tp itemsize*/
     /* methods */ 
 (destructor)cons_dealloc, /*tp_dealloc*/ 
/* implied by ISO C: all zeros thereafter */}; 
/* module-functions */ 
static PyObject* 
cons(PyObject *self, PyObject *args) /* the exposed factory-function 
*/ 
{ 
     PyObject *car, *cdr; 
     if(!PyArg_ParseTuple(args, "OO", &car, &cdr)) 
        return 0;
    return (PyObject*)cons new(car, cdr);
} 
static PyObject* 
car(PyObject *self, PyObject *args) /* car-accessor */ 
{ 
     PyObject *cons; 
     if(!PyArg_ParseTuple(args, "O!", &cons_type, &cons)) /* type-
checked */ 
         return 0; 
    return Py_BuildValue("O", carof(cons));
} 
static PyObject* 
cdr(PyObject *self, PyObject *args) /* cdr-accessor */ 
{ 
     PyObject *cons; 
    if(!PyArg ParseTuple(args, "O!", &cons type, &cons)) /* type-
checked */ 
         return 0; 
    return Py BuildValue("O", cdrof(cons));
} 
/******************************************************* 
    Original definition: 
   static PyMethodDef elemlist methods [] = \{ Since no-one needs to write to this particular array, 
    we can make the code work simply by adding "const". 
   There is no need to copy the data. */
static const PyMethodDef elemlist_methods[] = { 
/*******************************************************/ 
\{ "cons", \quad cons, \quad METH VARARGS\},
\{ "car", car, METH\overline{\phantom{x}}VARARGS\} ,
\{\text{"cdr"}, cdr, METH\text{"VARRGS"},
     {0, 0} 
}; 
/* module entry-point (module-initialization) function */ 
                   /******************************************************* 
    Original definition: 
    void initelemlist(void) 
    We have to explicitly state that this function must be 
    included in the public function list of the DLL. Symbian 
    DLLs do not include names of the exported functions. The 
    program that loads a DLL has to know the the index of the 
    function in the function table, commonly known as the 
    ordinal of the function, to call the functions in the 
    DLL. 
   The initialization function for a Python module must be
   exported at ordinal 1. If the module exports just the
    initializer function, then there is nothing to worry 
    about. If you also export a module finalizer function, 
    you will have to make sure that the initializer is
```

```
 exported at ordinal 1 and the finalizer at ordinal 2. 
    This module has just the initializer function. 
    Also, the function has to be declared extern "C":*/ 
extern "C" { 
DL EXPORT(void) initelemlist(void)
/*******************************************************/ 
{ 
    /* Create the module and add the functions */ /******************************************************* 
       Original code: 
         PyObject *m = Py_InitModule("elemlist", elemlist_methods); 
      The Python/C API is unfortunately not quite const-correct, so
       we need to add a cast here to make the compiler happy:*/ 
     PyObject *m = Py_InitModule("elemlist", 
(PyMethodDef*)elemlist_methods); 
     /*******************************************************/ 
     /* Finish initializing the type-objects */ 
     /******************************************************* 
      Allocate storage for the type object, fill it in 
      from the constant template and bind it to a name in the 
      module namespace: */ 
     PyTypeObject *consTypeObject=PyObject_New(PyTypeObject, 
&PyType_Type); 
     *consTypeObject=cons_type_template; 
 SPyAddGlobalString("consType", (PyObject *)consTypeObject); 
 /*******************************************************/ 
    cons type.ob type = \&PyType Type;
} 
} 
/******************************************************* 
  This function is mandatory in Symbian DLL's. */ 
GLDEF C TInt E32Dll(TDllReason)
\{ return KErrNone; 
} 
       /*******************************************************/
```
#### **J.2 bld.inf**

PRJ\_PLATFORMS wins winscw armi

PRJ\_MMPFILES elemlist.mmp

#### **J.3 elemlist.mmp**

```
TARGETTYPE dll 
TARGET elemlist.pyd 
TARGETPATH \system\libs 
NOSTRICTDEF 
DEFFILE elemlist.frz
SYSTEMINCLUDE \epoc32\include 
SYSTEMINCLUDE \epoc32\include\libc 
USERINCLUDE \python-port-s60\symbian_python\Symbian<br>USERINCLUDE \python-port-s60\symbian_python\Include
                  \python-port-s60\symbian_python\Include
```
USERINCLUDE \python-port-s60\symbian\_python\Python

LIBRARY python222.lib LIBRARY euser.lib LIBRARY estlib.lib /\* Necessary only if you use the C standard library \*/

SOURCE elemlist.cpp

## **Appendix K Contacts and Calendar Examples**

### **K.1 Print Entries and Their Total Number in the Default Contacts Database**

```
db = contacts.open()
for entry id in db:
  print \overline{db}[entry id]
print u'number of entries:%i'%len(db)
```
#### **K.2 Modifying a Contact**

```
# open the database.. 
db = contacts.open() 
# add new contact
```

```
contact = db.add contact()contact.add fiel\overline{d}('first name', value=u'John')
contact.add_field('last_name', u'Doe') 
\texttt{contact.addField('mobile1}enumber','76476548','work')
contact.commit()
```
print u'the contact at first:%s'%contact

# modify the contact contact.find('first\_name')[0].value='Henry'

print u'the contact now:%s'%contact

```
# delete the first name field 
del contact[contact.find('first name')[0].index]
```
print u'and now:%s'%contact

```
# delete the contact 
del db[contact.id]
```
### **K.3 Using Calendar Entry's Properties, etc.**

```
db = calendar.open() 
week = 7*24*60*60hour = 60*60minute = 60now = time.time()print u'entries in db:%i'%len(db) 
print u'add an appointment..' 
new_entry = db.add_appointment() # new appointment (note that at first 
the autocommit is off and changes must be explisitly committed). 
new entry.set time(now+week,now+week+hour)
new_entry.alarm=now+week-5*minute 
new_entry.content=u'the meeting' 
new_entry.location=u'conference room 01' 
new_entry.replication="private" 
new_entry.priority=1 # note that in sdk 1.2 only Todo's have priority. 
new_entry.commit() # commit because autocommit is off. 
print u'entries in db now:%i'%len(db) 
print u'**entry\'s data**' 
print u'id:%i'%new entry.id
print u'content:%s<sup>T</sup>%new entry.content
print u'location:%s'%new_entry.location 
print u'start time:%s'%time.ctime(new entry.start time)
print u'end time: %s' %time.ctime (new entry.end time)
```
print u'last modified: %s' %time.ctime(new entry.last modified) print u'alarm datetime:%s'%time.ctime(new\_entry.alarm) print u'replication:%s'%new entry.replication print u'priority:%s'%new\_entry.priority print u'crossed out:%s'%new entry.crossed out print u'--------' # to cross out the entry new entry.crossed out=1  $#$  note that autocommit is now on. print "after crossing out:" print u'crossed out:%s'%new entry.crossed out print u'alarm:%s'%str(new\_entry.alarm) print "" print u'delete the entry..' del db[new entry.id] print u'entries in db now: %i' %len(db) print "" # add todo entry print u'add a todo..' new\_entry = db.add\_todo() # new todo new entry.set time(now+week) new\_entry.content=u'the things todo' new\_entry.location=u'work' new\_entry.replication="private" new\_entry.priority=2 new\_entry.commit() print u'entries in db now:%i'%len(db) print u'\*\*entry\'s data\*\*' print u'id:%i'%new entry.id print u'content:%s<sup>-</sup>%new entry.content print u'location:%s'%new entry.location print u'start\_time:%s'%time.ctime(new\_entry.start\_time) print u'end\_time:%s'%time.ctime(new\_entry.end\_time) print u'last modified:%s'%time.ctime(new\_entry.last\_modified) print u'replication:%s'%new entry.replication print u'priority:%s'%new\_entry.priority print u'crossed out: %s' &new entry.crossed out print u'--------' # to cross out the entry new entry.cross out time=time.time() print "after crossing out:" print u'crossed out:%s'%new entry.crossed out print u'cross out time:%s'%time.ctime(new\_entry.cross\_out\_time) print "" # to make the todo entry undated. print "after making undated:" new entry.set time(None) print u'start time:%s'%new entry.start time print u'end time:%s'%new entry.end time print u'to delete the entry..'

del db[new\_entry.id] print u'entries in db now:%i'%len(db)

#### **K.4 Todo Lists**

```
week = 7*24*60*60db = calendar.open() 
td=db.add_todo() 
td.content=u'a test todo' 
td.set_time(time.time(),time.time()) 
td.commit() 
print "todo lists:" 
for list_id in db.todo_lists: 
print "list id: %d"%list id
  print "list name: %s"%db.todo lists[list id].name
  for entry id in db.todo lists[list id]:
    print "todo (id) in the list: %d"%entry_id
print "default todo list: %d"%db.todo_lists.default_list 
# create new todo list 
list_id = db.add_todo_list(u'new todo list') 
print "new todo list name: %s"%db.todo_lists[list_id].name 
# rename it 
db.todo_lists[list_id].name=u'renamed new todo list' 
print "todo list name after renaming: %s"%db.todo_lists[list_id].name 
# remove the created todo list (note that all todo's in the list are 
also removed from the database) 
del db.todo_lists[list_id]
```
# **Appendix L Source Code for Ball**

```
# 
# ball.py 
# Copyright (c) 2005 Nokia. All rights reserved. 
# Programming example -- see license agreement for additional rights 
# A simple application used in the graphics support example. 
import appuifw 
from graphics import * 
import e32 
from key_codes import * 
class Keyboard(object): 
def __init (self,onevent=lambda:None):
self. keyboard state={}
self.\overline{\phantom{a}}downs=\{\,\}self.<sup>onevent=onevent</sup>
    def handle event(self, event):
 if event['type'] == appuifw.EEventKeyDown: 
 code=event['scancode'] 
             if not self.is down(code):
                 self. downs [code]=self. downs.get(code, 0)+1
self. key\overline{\text{board}} state[code]=\overline{1} elif event['type'] == appuifw.EEventKeyUp: 
self. keyboard state[event['scancode']]=0
        self. onevent()
    def is down(self, scancode):
 return self._keyboard_state.get(scancode,0) 
def presed(self, scancode):
         if self._downs.get(scancode,0): 
            self. downs [scancode] -=1
             return True 
         return False 
keyboard=Keyboard() 
appuifw.app.screen='full' 
img=None 
def handle redraw(rect):
     if img: 
         canvas.blit(img) 
appuifw.app.body=canvas=appuifw.Canvas( 
    event_callback=keyboard.handle event,
    redraw\overline{c} callback=handle redraw)
img = Image \cdot \overline{new} (canvas.size)
running=1 
def quit(): 
     global running 
     running=0 
appuifw.app.exit_key_handler=quit 
location=[img.size[0]/2,img.size[1]/2] 
speed=[0.,0.] 
blobsize=16 
xs,ys=img.size[0]-blobsize,img.size[1]-blobsize 
gravity=0.03 
acceleration=0.05 
import time 
start_time=time.clock() 
n_frames=0 
\overline{\text{while}} running:
     img.clear(0) 
     img.text((0,14),u'Use arrows to move ball',0xffffff) 
     img.point((location[0]+blobsize/2,location[1]+blobsize/2), 
                0x00ff00,width=blobsize) 
    handle redraw(())
```

```
 e32.ao_yield() 
    speed\sqrt{0} *=0.999
    speed[1]*=0.999 speed[1]+=gravity 
     location[0]+=speed[0] 
    location[1] += speed[1] if location[0]>xs: 
         location[0]=xs-(location[0]-xs) 
        speed[0] = -0.80*speed[0]speed[1]=0.90*speed[1] if location[0]<0: 
         location[0]=-location[0] 
         speed[0]=-0.80*speed[0] 
         speed[1]=0.90*speed[1] 
     if location[1]>ys: 
         location[1]=ys-(location[1]-ys) 
         speed[0]=0.90*speed[0] 
        speed[1] = -0.80*speed[1] if location[1]<0: 
         location[1]=-location[1] 
         speed[0]=0.90*speed[0] 
        speed[1]=-0.80*speed[1] if keyboard.is_down(EScancodeLeftArrow): speed[0] -= acceleration 
     if keyboard.is_down(EScancodeRightArrow): speed[0] += acceleration 
 if keyboard.is_down(EScancodeDownArrow): speed[1] += acceleration 
 if keyboard.is_down(EScancodeUpArrow): speed[1] -= acceleration 
     if keyboard.pressed(EScancodeHash): 
         filename=u'e:\\screenshot.png' 
         canvas.text((0,32),u'Saving screenshot to:',fill=0xffff00) 
         canvas.text((0,48),filename,fill=0xffff00) 
         img.save(filename) 
     n_frames+=1 
end time=time.clock()
total=end_time-start_time 
print "%d frames, %f seconds, %f FPS, %f ms/frame."%(n_frames,total, 
                                                         n_frames/total, 
                                                       total/n_frames*1000.)
```